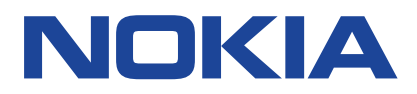

Uitgave 2020-09-23 nl-BE

# <span id="page-1-0"></span>**1 Over deze gebruikershandleiding**

**Belangrijk:** Lees de gedeelten 'Voor uw veiligheid' en 'Product- en veiligheidsinformatie' in  $\left(\left|\right|\right)$ de gedrukte gebruikershandleiding of op www.nokia.com/support voordat u het apparaat in gebruik neemt, voor belangrijke informatie over een veilig gebruik van uw apparaat en batterij. Lees de gedrukte handleiding om aan de slag te gaan met uw nieuwe apparaat.

# <span id="page-2-0"></span>**Inhoudsopgave**

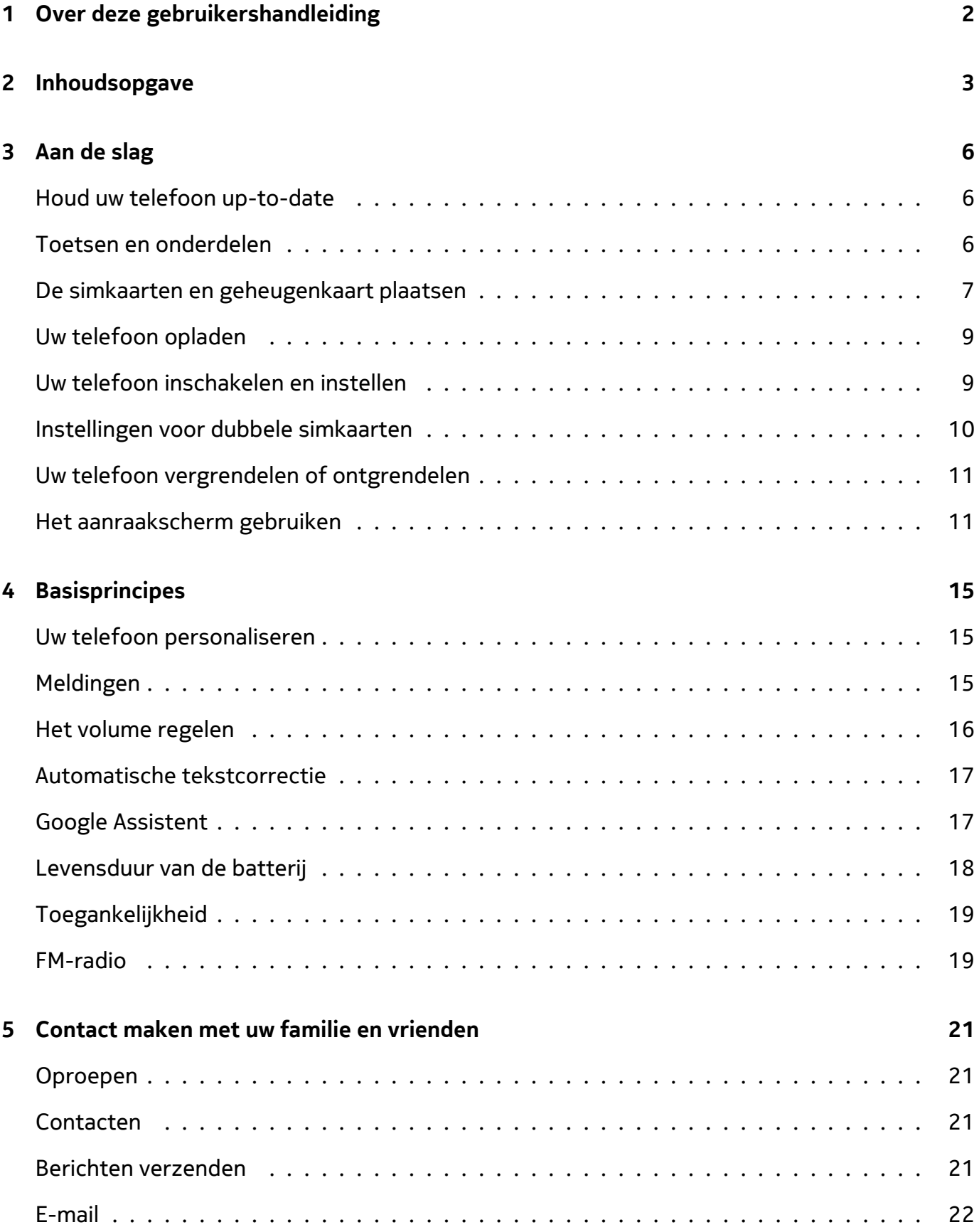

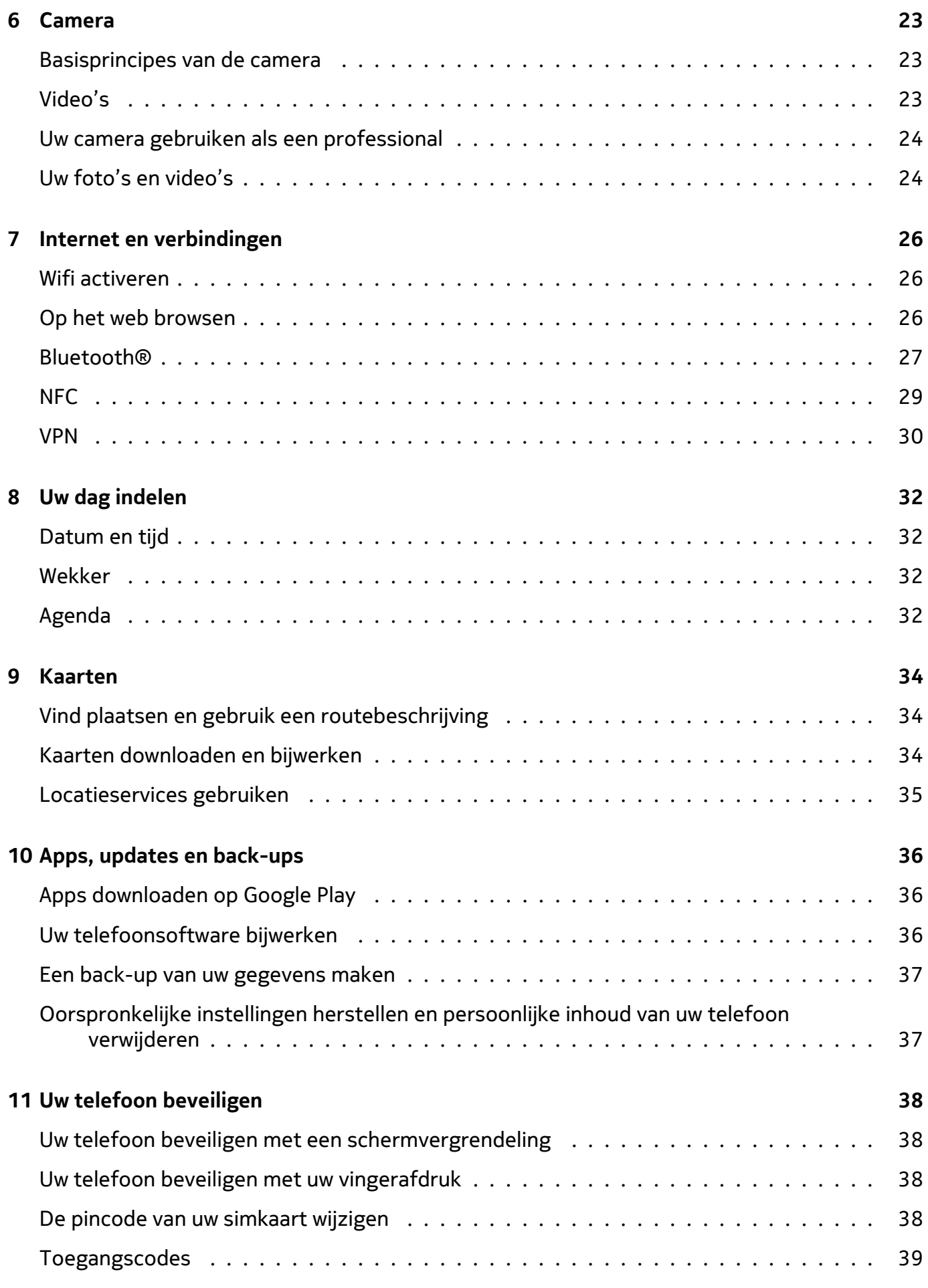

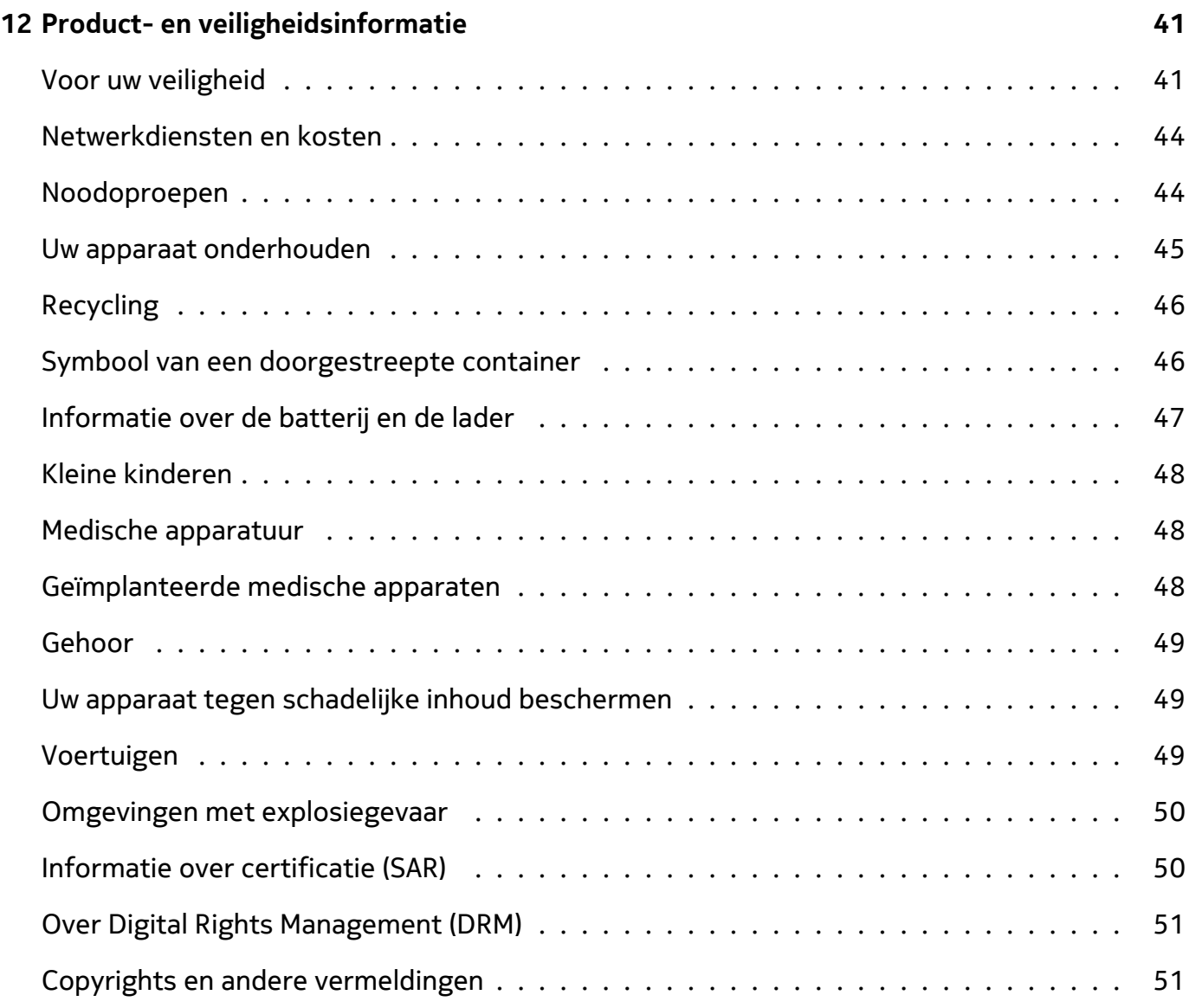

# <span id="page-5-0"></span>**3 Aan de slag**

### <span id="page-5-1"></span>**HOUD UW TELEFOON UP-TO-DATE**

#### **Uw telefoonsoftware**

Houd uw telefoon up-to-date en installeer de beschikbare software-updates om nieuwe en verbeterde functies voor uw telefoon te krijgen. Met software-updates kunt u ook de prestaties van uw telefoon verbeteren.

### <span id="page-5-2"></span>**TOETSEN EN ONDERDELEN**

### **Uw telefoon**

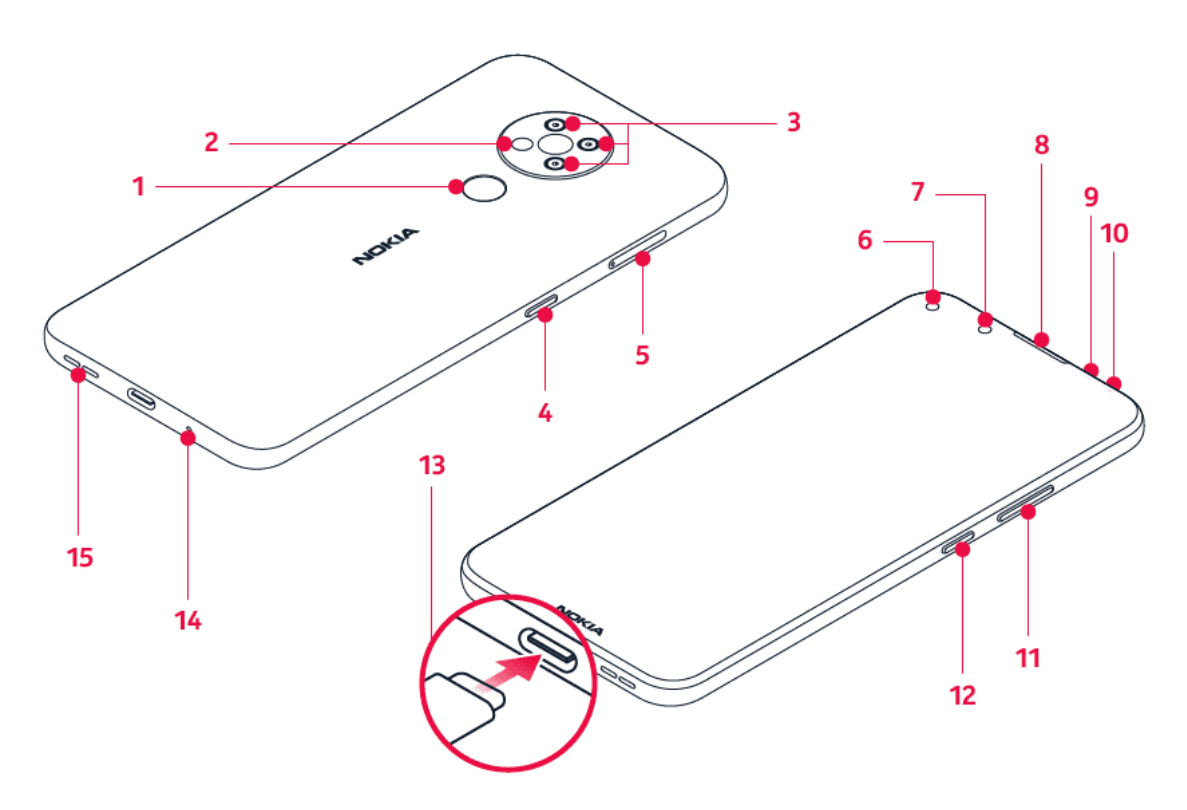

Deze gebruikershandleiding is bedoeld voor de volgende modellen: TA-1288, TA-1285, TA-1283.

- 1. Vingerafdruksensor
- 2. Flitser
- 3. Camera
- 4. Google Assistent/Google Zoeken-toets\*
- 5. Sim- en geheugenkaartsleuf
- 6. Camera voorzijde
- 7. Afstandssensor
- 8. Luistergedeelte
- 9. Microfoon
- 10. Headsetaansluiting
- © 2020 HMD Global Oy. Alle rechten voorbehouden. 6

11. Volumetoetsen

14. Microfoon

12. Aan/uit-/blokkeringstoets

15. Luidspreker

13. USB-aansluiting

Sommige accessoires die in deze gebruikershandleiding worden genoemd, zoals een lader, headset of gegevenskabel zijn mogelijk apart verkrijgbaar.

\*Google Assistent is niet in alle talen en landen beschikbaar. Als Google Assistent niet beschikbaar is, wordt deze vervangen door Google Zoeken. Bekijk de beschikbaarheid op https://support.google.com/assistant.

### **Onderdelen en aansluitingen, magnetisme**

Sluit niet aan op producten die een uitgangssignaal afgeven, aangezien dit het apparaat kan beschadigen. Sluit geen energiebron aan op de audio-aansluiting. Als u externe apparaten of externe headsets aansluit op de audioaansluiting die niet zijn goedgekeurd voor gebruik met dit apparaat, moet u extra letten op het geluidsniveau.

Bepaalde onderdelen van het apparaat zijn magnetisch. Metaalhoudende materialen kunnen door dit apparaat worden aangetrokken. Houd creditcards en andere magnetische opslagmedia niet gedurende langere tijd in de buurt van het apparaat, aangezien de kaarten hierdoor kunnen worden beschadigd.

### <span id="page-6-0"></span>**DE SIMKAARTEN EN GEHEUGENKAART PLAATSEN**

### **De simkaart plaatsen**

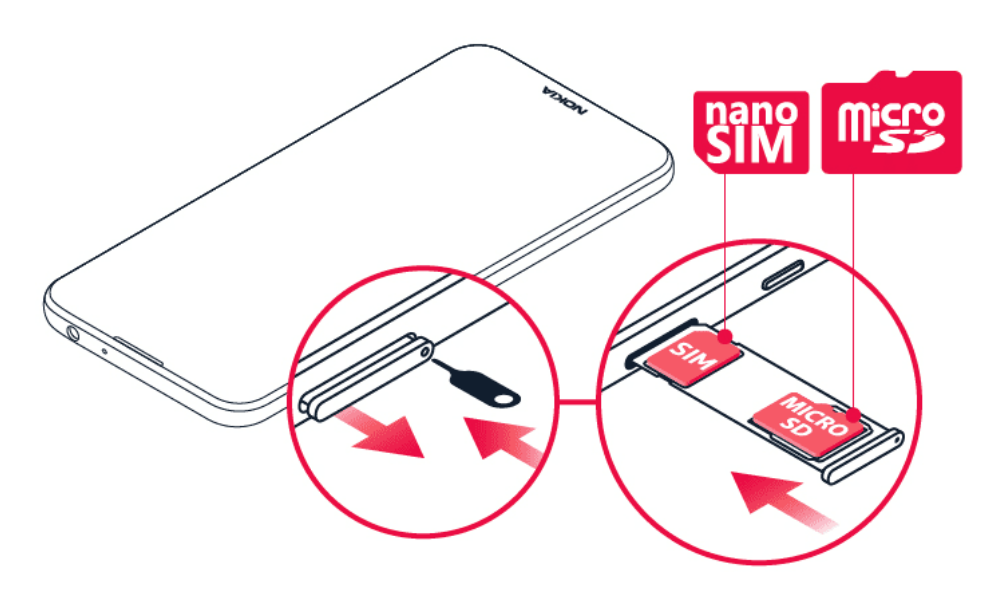

1. De simkaarthouder openen: duw de kaartladepin in de opening en schuif de lade naar buiten.

- 2. Plaats de nanosimkaart in de simsleuf van de houder, met het contactgebied naar beneden gericht.
- 3. Als u een geheugenkaart hebt, plaats deze dan in de geheugenkaartsleuf.

#### **De tweede simkaart plaatsen**

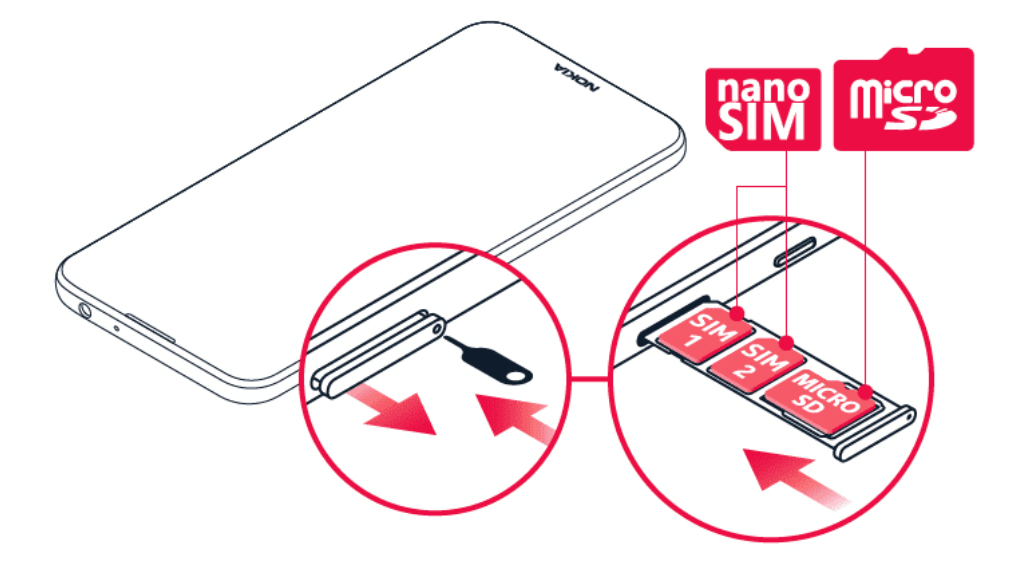

- 1. Als u een telefoon met een dubbele simkaart heb, plaatst u de tweede simkaart in simkaartsleuf 2.
- 2. Schuif de lade terug naar binnen.

Gebruik uitsluitend originele nanosimkaarten. Bij gebruik van incompatibele SIM-kaarten kan de kaart of het apparaat schade oplopen en kunnen gegevens op de kaart beschadigd raken.

Gebruik alleen compatibele geheugenkaarten die zijn goedgekeurd voor gebruik met dit apparaat. Incompatibele kaarten kunnen de kaart en het apparaat beschadigen, evenals de gegevens op de kaart.

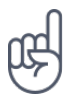

**Tip:** Controleer het etiket op de verpakking om te zien of uw telefoon 2 simkaarten kan gebruiken. Als u 2 IMEI-codes op het etiket ziet staan, hebt u een dual-simtelefoon.

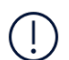

**Belangrijk**: Verwijder de geheugenkaart niet wanneer deze door een app wordt gebruikt. Daardoor zou de geheugenkaart en het apparaat evenals de gegevens op de kaart kunnen beschadigen.

**Tip:** Gebruik een snelle microSD-kaart van maximaal 512 GB van een vertrouwde fabrikant.

# <span id="page-8-0"></span>**UW TELEFOON OPLADEN**

### **De batterij opladen**

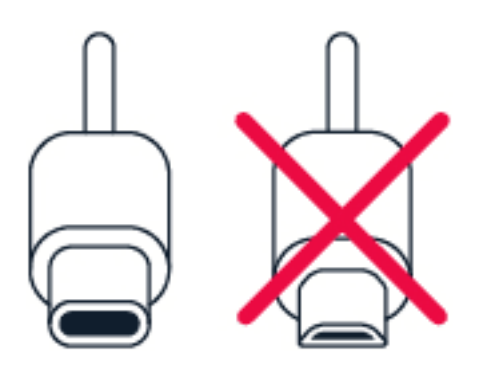

- 1. Steek een compatibele lader in een stopcontact.
- 2. Sluit de kabel aan op uw telefoon.

Uw telefoon ondersteunt de USB-C-kabel. U kunt uw telefoon ook met een USB-kabel vanaf een computer opladen, maar het opladen kan dan langer duren.

Als de batterij volledig is ontladen, kan het enkele minuten duren voordat de batterij-indicator wordt weergegeven.

# <span id="page-8-1"></span>**UW TELEFOON INSCHAKELEN EN INSTELLEN**

Wanneer u de telefoon de eerste keer inschakelt, leidt uw telefoon u door de configuratie van uw netwerkverbindingen en telefooninstellingen.

### **Uw telefoon inschakelen**

- 1. Als u de telefoon wilt inschakelen, houdt u de aan/uit-toets ingedrukt tot de telefoon trilt.
- 2. Wanneer de telefoon is ingeschakeld, kiest u de taal en regio.
- 3. Volg de instructies die op uw telefoon worden weergegeven.

### **Gegevens vanaf uw vorige telefoon overbrengen**

U kunt gegevens vanaf een oude telefoon via uw Google-account op uw nieuwe telefoon overzetten.

Raadpleeg de gebruikershandleiding van uw oude telefoon als u een back-up wilt maken van de gegevens op uw oude telefoon naar uw Google-account.

- 1. Tik op Instellingen > Accounts > Account toevoegen > Google .
- 2. Selecteer welke gegevens u op uw nieuwe telefoon wilt terugzetten. Het synchroniseren wordt automatisch gestart wanneer uw telefoon is verbonden met internet.

© 2020 HMD Global Oy. Alle rechten voorbehouden. 9

### **App-instellingen van uw vorige Android™-telefoon terugzetten**

Als uw vorige telefoon een Android-apparaat was en back-ups naar uw Google-account hierop was ingeschakeld, kunt u uw app-instellingen en Wifi-wachtwoorden terugzetten.

- 1. Tik op Instellingen > Systeem > Back-up .
- 2. Stel Back-up naar Google Drive in op Aan .

### <span id="page-9-0"></span>**INSTELLINGEN VOOR DUBBELE SIMKAARTEN**

Als u een dual-simtelefoon hebt, kunt u twee simkaarten in uw telefoon gebruiken, bijvoorbeeld één voor uw werk en één voor privégebruik.

#### **Kiezen welke simkaart u wilt gebruiken**

Bij het bellen kunt u bijvoorbeeld kiezen welke simkaart u wilt gebruiken door op de bijbehorende knop SIM 1 of SIM 2 te tikken nadat u het nummer hebt gekozen.

Uw telefoon geeft de netwerkstatus voor beide simkaarten apart weer. Beide simkaarten zijn tegelijkertijd beschikbaar wanneer het apparaat niet wordt gebruikt, maar wanneer één simkaart actief is, bijvoorbeeld om een oproep te plaatsen, is de andere mogelijk niet beschikbaar.

### **Uw simkaarten beheren**

Wilt u niet dat werk uw vrije tijd verstoort? Of hebt u op één simkaart een goedkopere gegevensverbinding? U kunt beslissen welke simkaart u wilt gebruiken.

Tik op Instellingen > Netwerk en internet > Simkaarten .

#### **De naam van een simkaart wijzigen**

Tik op de simkaart waarvan u de naam wilt wijzigen en typ de gewenste naam.

### **Selecteren welke simkaart u voor oproepen of een gegevensverbinding gebruikt**

Tik onder Voorkeurssimkaart voor op de instelling die u wilt wijzigen en selecteer de simkaart.

# <span id="page-10-0"></span>**UW TELEFOON VERGRENDELEN OF ONTGRENDELEN**

### **Uw telefoon vergrendelen**

Als u wilt voorkomen dat u per ongeluk iemand belt wanneer de telefoon in uw zak of tas zit, kunt u de toetsen en het scherm vergrendelen.

Als u de toetsen en het scherm wilt vergrendelen, drukt u op de aan/uit-toets.

### **De toetsen en het scherm ontgrendelen**

Druk op de aan/uit-toets en veeg omhoog over het scherm. Geef aanvullende referenties op als u hierom wordt gevraagd.

### <span id="page-10-1"></span>**HET AANRAAKSCHERM GEBRUIKEN**

**Belangrijk**: Voorkom krassen op het aanraakscherm. Gebruik nooit een pen, potlood of ander scherp voorwerp op het aanraakscherm.

### **Tikken en vasthouden om een item te slepen**

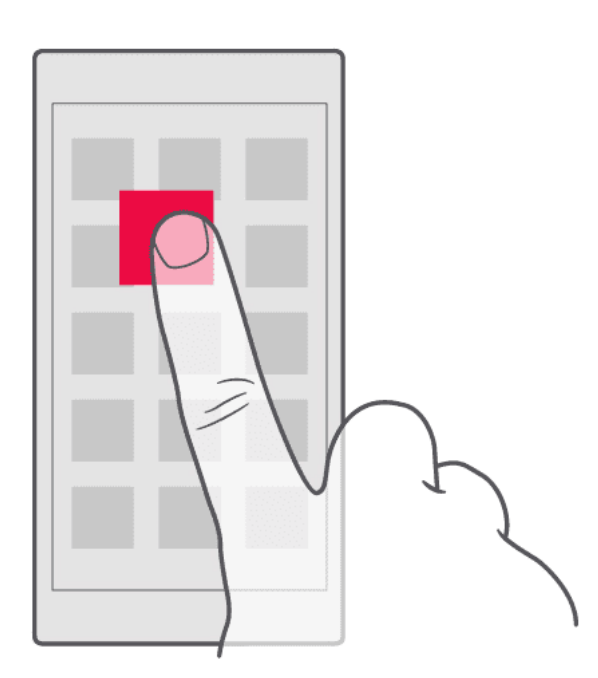

Plaats uw vinger een paar seconden op het item en schuif uw vinger over het scherm.

### **Vegen**

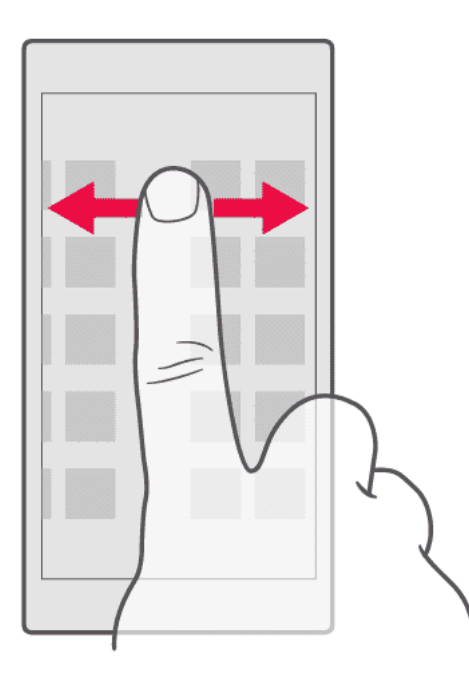

Plaats uw vinger op het scherm en schuif uw vinger in de gewenste richting.

### **Door een lange lijst of een menu bladeren**

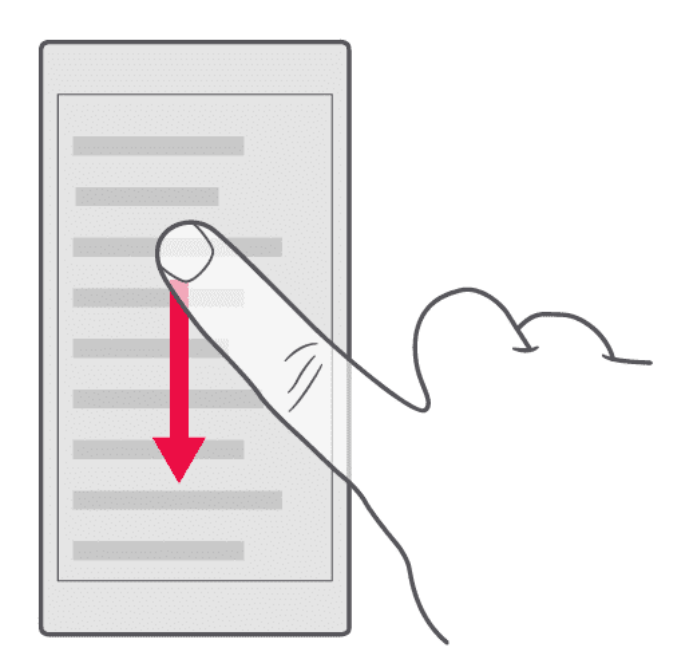

Schuif snel met uw vinger al vegend omhoog of omlaag over het scherm en til uw vinger op. Tik op het scherm om het bladeren te stoppen.

#### **In- of uitzoomen**

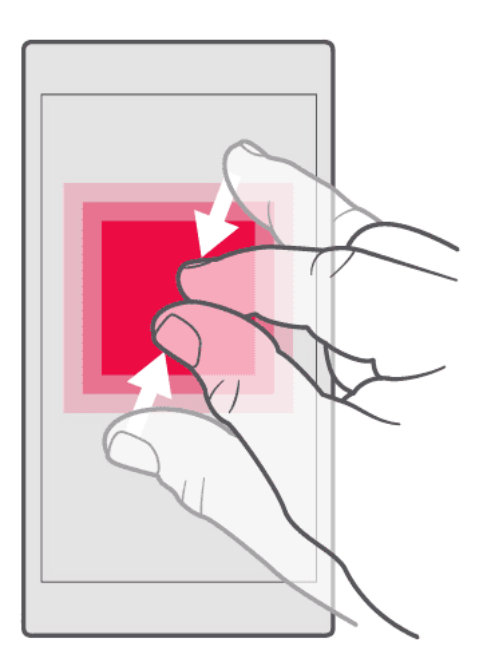

Plaats twee vingers op een item, bijvoorbeeld een kaart, foto of webpagina, en schuif uw vingers uit elkaar of naar elkaar toe.

#### **De schermoriëntatie vergrendelen**

Het scherm draait automatisch als u de telefoon 90 graden draait.

Als u het scherm in de modus Portret wilt vergrendelen, veegt u vanaf de bovenkant van het scherm omlaag en tikt u op Automatische rotatie .

#### **Navigeren met gebaren**

Als u uw gebarennavigatie wilt gebruiken, tik dan op Instellingen > Systeem > Gebaren > Systeemnavigatie > Gebarennavigatie .

- Als u al uw apps wilt weergeven, veeg dan van onder naar boven op uw scherm.
- Als u uw startscherm wilt weergeven, veeg dan van onder naar boven op uw scherm. De app waarin u zich bevond, blijft op de achtergrond geopend.
- Om te zien welke apps zijn geopend, veegt u van onder naar boven zonder uw vinger van het scherm te halen totdat u de apps

ziet.

- Als u naar een andere geopende app wilt overschakelen, tikt u op de gewenste app.
- Als u alle geopende apps wilt sluiten, veegt u naar rechts door alle apps en tikt u op ALLES WISSEN .
- Als wilt teruggaan naar het vorige scherm, veegt u vanaf de rechter- of linkerrand

van het scherm. Uw telefoon onthoudt alle apps en websites die u hebt bezocht sinds de laatste keer dat uw scherm werd vergrendeld.

#### **Navigeren met toetsen**

Als u de navigatietoetsen wilt inschakelen, tik dan op Instellingen > Systeem > Gebaren > Systeemnavigatie > 3-toetsnavigatie .

- Veeg de toets Startpagina omhoog om al uw apps te zien �.
- Tik op de toets Startpagina om naar het startscherm te gaan. De app waarin u zich bevond, blijft op de achtergrond geopend.
- Tik op  $\blacksquare$  om te zien welke apps u open hebt.
- Als u naar een andere geopende app wilt, veegt u naar rechts en tikt u op de

gewenste app.

- Als u alle geopende apps wilt sluiten, veegt u naar rechts door alle apps en tikt u op ALLES WISSEN .
- Als u wilt teruggaan naar het vorige venster, tikt u op  $\triangleleft$ . Uw telefoon onthoudt alle apps en websites die u hebt bezocht sinds de laatste keer dat uw scherm werd vergrendeld.

# <span id="page-14-0"></span>**4 Basisprincipes**

### <span id="page-14-1"></span>**UW TELEFOON PERSONALISEREN**

### **De achtergrond wijzigen**

Tik op Instellingen > Weergave > Achtergrond .

### **De beltoon op uw telefoon wijzigen**

Tik op Instellingen > Geluid > Beltoon telefoon of SIM2 Beltoon telefoon en selecteer de beltoon.

### **Het meldingsgeluid voor berichten wijzigen**

Tik op Instellingen > Geluid > Geavanceerd > Standaard meldingsgeluid .

### <span id="page-14-2"></span>**MELDINGEN**

### **Het meldingenpaneel gebruiken**

Zodra u nieuwe meldingen ontvangt, zoals berichten of gemiste oproepen, worden een indicatorpictogrammen weergegeven op de statusbalk boven aan het scherm. Als u meer informatie over de meldingen wilt weergeven, sleept u de statusbalk omlaag. Veeg omhoog op het scherm om deze informatieweergave te sluiten.

U opent het meldingenpaneel door de statusbalk omlaag te slepen. U sluit het meldingenpaneel door omhoog te vegen op het scherm.

Als u de meldingsinstellingen voor een app wilt wijzigen, tikt u op Instellingen > Apps en meldingen en tikt u en vervolgens op de naam van de app om de instellingen te openen. Tik op Meldingen . U kunt de meldingen in- of uitschakelen voor elke afzonderlijke app.

### **De pictogrammen van Snelle instellingen gebruiken**

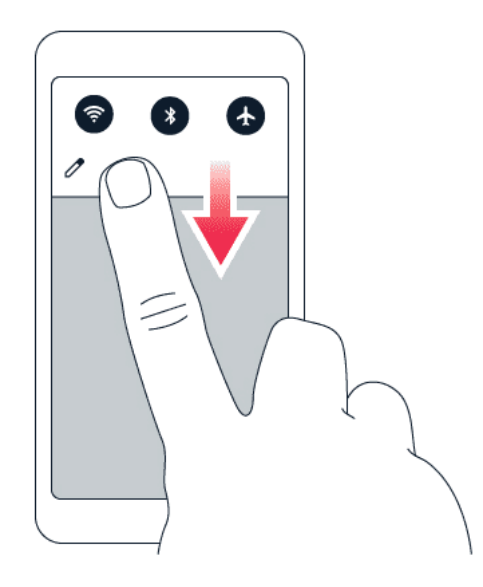

Tik op de pictogrammen van Snelle instellingen in het meldingenpaneel om functies te activeren. Sleep het menu omlaag om meer pictogrammen weer te geven.

Als u de pictogrammen anders wilt indelen, tikt u op  $\blacktriangleright$ , tikt u op een pictogram en houdt u dit vast en sleept u het pictogram naar een andere locatie.

### <span id="page-15-0"></span>**HET VOLUME REGELEN**

### **Het volume wijzigen**

Als u in omgevingen met veel lawaai uw telefoon niet goed hoort overgaan, of als oproepen te hard zijn, kunt u het volume aanpassen met behulp van de volumetoetsen aan de zijkant van uw telefoon.

Sluit niet aan op producten die een uitgangssignaal afgeven, aangezien dit het apparaat kan beschadigen. Sluit geen energiebron aan op de audio-aansluiting. Als u externe apparaten of externe headsets aansluit op de audioaansluiting die niet zijn goedgekeurd voor gebruik met dit apparaat, moet u extra letten op het geluidsniveau.

### **Het volume voor media en apps wijzigen**

Druk op een volumetoets aan de zijkant van uw telefoon om de volumestatusbalk weer te geven, tik op  $\vec{F}$  en sleep de schuifregelaar op de volumebalk voor media en apps naar links of naar rechts.

### **Het geluid van uw telefoon dempen**

Als u het geluid van uw telefoon wilt dempen, druk dan op de toets Volume omlaag, tik op  $\Phi$ om uw telefoon in te stellen op alleen trillen en tik op "<sup>D"</sup> om het geluid geheel te dempen.

© 2020 HMD Global Oy. Alle rechten voorbehouden. 16

# <span id="page-16-0"></span>**AUTOMATISCHE TEKSTCORRECTIE**

Ontdek hoe u met tekstcorrectie op uw toetsenbord snel en efficiënt tekst kunt schrijven.

### **Toetsenbordwoordsuggesties gebruiken**

Uw telefoon geeft suggesties voor woorden terwijl u schrijft, zodat u sneller en nauwkeuriger kunt schrijven. Woordsuggesties zijn mogelijk niet beschikbaar in alle talen.

Wanneer u een woord begint te schrijven, worden er mogelijke woorden voorgesteld op uw telefoon. Wanneer het gewenste woord op de suggestiebalk wordt weergegeven, selecteert u het. Tik op de suggestie en houd deze vast als u meer suggesties wilt weergeven.

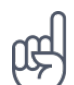

**Tip:** als het voorgestelde woord vet wordt weergegeven, gebruikt uw telefoon dit automatisch om het woord dat u hebt geschreven te vervangen. Als het woord fout is, tikt u erop en houdt u het vast om een paar andere suggesties te bekijken. Als u niet wilt dat het toetsenbord tijdens het typen woorden voorstelt, schakelt

u de tekstcorrectie uit. Tik op Instellingen > Systeem > Talen en invoer > Virtueel toetsenbord . Selecteer het toetsenbord dat u gewoonlijk gebruikt. Tik op Tekstcorrectie en schakel de tekstcorrectiemethoden die u niet wilt gebruiken.

### **Een woord corrigeren**

Als u merkt dat u een woord fout hebt geschreven, tikt u erop om suggesties voor het corrigeren van het woord te bekijken.

### **De spellingcontrole uitschakelen**

Tik op Instellingen > Systeem > Talen en invoer > Geavanceerd > Spellingcontrole en schakel Spellingcontrole gebruiken uit.

### <span id="page-16-1"></span>**GOOGLE ASSISTENT**

Google Assistent is alleen beschikbaar in bepaalde markten en talen. Als Google Assistent niet beschikbaar is, wordt deze vervangen door Google Zoeken. Bekijk de beschikbaarheid op https://support.google.com/assistant. Google Assistent kan u bijvoorbeeld helpen bij het zoeken naar online informatie, het vertalen van woorden en zinnen en het maken van notities en agenda-afspraken. U kunt Google Assistent ook gebruiken als uw telefoon vergrendeld is. Google Assistent zal u wel vragen uw telefoon te ontgrendelen voordat persoonlijke gegevens worden gebruikt.

### **De Google Assistent-toets gebruiken**

U opent de Google Assistent-services via de Google Assistent-toets aan de zijkant van uw telefoon:

- Druk één keer op de toets om de Google Assistent te starten.
- Houd de toets ingedrukt om te spreken met Google Assistent. Stel uw vraag en laat de toets los. U ziet het antwoord van Google Assistent op uw telefoonscherm.

Als Google Assistent niet in uw land of regio wordt ondersteund, kunt u nog steeds de Google Assistent-toets gebruiken:

- Druk één keer op de toets om Google Zoeken te openen.
- Houd de toets ingedrukt om Google gesproken zoekopdracht te gebruiken. Stel uw vraag en laat de toets los. U ziet het antwoord van Google op uw telefoonscherm.

#### **De Google Assistent-toets uitschakelen**

Als u de Google Assistent-toets wilt uitschakelen, tikt u op Instellingen > Systeem > Gebaren > Google Assistent-toets en schakelt u de Google Assistent-knop uit.

### <span id="page-17-0"></span>**LEVENSDUUR VAN DE BATTERIJ**

Haal alles uit uw telefoon, maar profiteer ook van een maximale levensduur van de batterij. U kunt enkele stappen ondernemen om energie te besparen op uw telefoon.

### **De levensduur van de batterij verlengen**

U bespaart als volgt energie:

- 1. Laad de batterij altijd volledig op.
- 2. Schakel onnodige geluiden uit, zoals aanraakgeluiden. Tik op Instellingen > Geluid > Geavanceerd , en selecteer onder Andere geluiden en trillingen welke geluiden u wilt horen.
- 3. Gebruik een bedrade hoofdtelefoon in plaats van de luidspreker.
- 4. Stel het telefoonscherm zo in dat het na

een korte tijd wordt uitgeschakeld. Tik op Instellingen > Weergave > Geavanceerd > Slaapstand en selecteer de tijdsduur.

- 5. Tik op Instellingen > Weergave > Helderheidsniveau . Als u de helderheid wilt aanpassen, versleept u de schuifregelaar voor het helderheidsniveau. Zorg ervoor dat Aanpasbare helderheid is uitgeschakeld.
- 6. Voorkom dat apps op de achtergrond

worden uitgevoerd: tik op �, veeg naar rechts door alle apps en tik op ALLES WISSEN .

- 7. Maak selectief gebruik van locatieservices: schakel locatieservices uit wanneer u ze niet nodig hebt. Tik op Instellingen > Locatie en schakel Locatie uit.
- 8. Maak selectief gebruik van netwerkverbindingen: schakel Bluetooth alleen in wanneer dat nodig is. Gebruik een Wifi-verbinding in plaats van een mobiele internetverbinding om verbinding

te maken met internet. Stop het scannen van uw telefoon naar beschikbare draadloze netwerken. Tik op Instellingen > Netwerk en internet > Wifi en schakel Wifi uit. Als u naar muziek luistert of uw telefoon voor andere dingen gebruikt, maar niet wilt bellen of worden gebeld, schakelt u de vliegtuigmodus in. Tik op Instellingen > Network en internet > Geavanceerd > Vliegtuigmodus . In de vliegtuigmodus worden verbindingen met mobiele netwerken verbroken en worden de draadloze functies van uw apparaat uitgeschakeld.

# <span id="page-18-0"></span>**TOEGANKELIJKHEID**

U kunt verschillende instellingen wijzigen om het gebruik van uw telefoon eenvoudiger te maken.

### **De tekengrootte vergroten of verkleinen**

Wilt u grotere letters op uw telefoon gebruiken?

- 1. Tik op Instellingen > Toegankelijkheid .
- 2. Tik op Tekengrootte. Als u de tekens groter of kleiner wilt maken, versleept u de schuifregelaar voor de tekengrootte.

### **De weergavegrootte vergroten of verkleinen**

Wilt u de items op uw scherm groter of kleiner maken?

- 1. Tik op Instellingen > Toegankelijkheid .
- 2. Tik op Weergavegrootte en versleep de schuifregelaar voor weergavegrootte om de weergavegrootte aan te passen.

### <span id="page-18-1"></span>**FM-RADIO**

Als u naar de radio wilt luisteren, moet u een compatibele headset aansluiten op de telefoon. De headset fungeert als antenne. De headset is mogelijk apart verkrijgbaar.

### **Naar FM-radio luisteren**

Nadat u de headset hebt aangesloten, tikt u op FM-radio .

- Als u de radio wilt inschakelen, tikt u op  $\blacktriangleright$ .
- Tik op  $\mathbf{i}$  > Scannen om te zoeken naar radiozenders.
- Als u naar een andere zender wilt, schuift u de kanaalfrequentierij naar links of rechts.
- Als u een zender wilt opslaan, tikt u op  $\heartsuit$ .
- Als u naar een radiozender wilt luisteren via de luidsprekers van de telefoon, tikt u op �. Houd de headset aangesloten.
- Als u de radio wilt uitschakelen, tikt u op �.

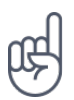

**Probleemoplossingstip:** als de radio niet werkt, controleert u of de headset correct is aangesloten.

# <span id="page-20-0"></span>**5 Contact maken met uw familie en vrienden**

### <span id="page-20-1"></span>**OPROEPEN**

#### **Een oproep plaatsen**

- 1. Tik op �.
- 2. Tik op  $\ddot{H}$  en typ een nummer of tik op  $\ddot{H}$  en selecteer het contact dat u wilt bellen.
- 3. Tik op �. Als er een tweede simkaart is geplaatst, tikt u op het bijbehorende pictogram om een oproep te plaatsen vanaf die simkaart.

#### **Een oproep beantwoorden**

Wanneer de telefoon gaat, tikt u op BEANTWOORDEN .

#### **Een oproep weigeren**

Als u de oproep niet wilt beantwoorden, klikt u op WEIGEREN .

### <span id="page-20-2"></span>**CONTACTEN**

#### **Een contact opslaan uit de oproepgeschiedenis**

- 1. Tik op  $\zeta > 0$  om uw oproepgeschiedenis weer te geven.
- 2. Tik op het nummer dat u wilt opslaan.
- 3. Tik op Contact toevoegen. Als het een nieuw contact is, typt u de contactgegevens en tikt u op Opslaan . Als dit contact al in uw lijst met contacten staat, tikt u op Aan bestaande contact toevoegen , selecteert u het contact en tikt u op Opslaan .

#### **Een contact toevoegen**

- 1. Tik op Contacten  $>$   $\bullet$ .
- 2. Geef de informatie op.
- 3. Tik op Opslaan .

### <span id="page-20-3"></span>**BERICHTEN VERZENDEN**

#### **Een bericht verzenden**

- 1. Tik op Berichten .
- 2. Tik op Begin chat .
- 3. Als u een ontvanger wilt toevoegen, tikt u op  $\dddot{H}$ , typt het nummer en tikt u op  $\checkmark$ . Als u een ontvanger uit uw lijst met contacten wilt toevoegen, begint u de naam te typen

en tikt u op het contact.

- 4. Tik op  $\clubsuit$  om meer ontvangers toe te voegen. Tik op  $\rightarrow$  nadat u alle ontvangers hebt gekozen.
- 5. Schrijf uw bericht in het tekstvak.
- 6. Tik op  $\blacktriangleright$ .

### <span id="page-21-0"></span>**E-MAIL**

U kunt onderweg met uw telefoon e-mail versturen.

#### **Een e-mailaccount toevoegen**

Wanneer u de Gmail-app voor het eerst gebruikt, wordt u gevraagd uw e-mailaccount in te stellen.

- 1. Tik op Gmail .
- 2. U kunt het adres selecteren dat is gekoppeld aan uw Google-account of op E-mailadres toevoegen tikken.
- 3. Tik op NAAR GMAIL GAAN nadat u alle accounts hebt toegevoegd.

### **E-mail verzenden**

- 1. Tik op Gmail .
- 2. Tik op  $\oplus$ .
- 3. Typ een adres in het vak Aan of tik op  $\pm$ > Contacten selecteren .
- 4. Typ het onderwerp van het bericht en de berichttekst.
- 5. Tik op  $\blacktriangleright$ .

# <span id="page-22-0"></span>**6 Camera**

### <span id="page-22-1"></span>**BASISPRINCIPES VAN DE CAMERA**

#### **Een foto maken**

Maak scherpe en levendige foto's. Leg de mooiste momenten vast in uw fotoalbum.

- 1. Tik op Camera .
- 2. Richt uw camera en stel scherp.
- 3. Tik op  $\circlearrowleft$ .

### **Een selfie maken**

- 1. Tik op Camera  $> ⑤$  om over te schakelen naar de camera aan de voorzijde.
- 2. Tik op  $\circlearrowleft$ .

#### **Panoramafoto's maken**

- 1. Tik op Camera .
- 2. Tik op  $\mathbf{B}$  > Panorama.
- 3. Tik op  $\overline{O}$  en volg de instructies op uw telefoon.

### **Google Lens gebruiken**

Met Google Lens kunt u de zoeker van uw camera bijvoorbeeld gebruiken om objecten te identificeren, tekst te kopiëren, codes te scannen en te zoeken naar gelijksoortige producten.

- 1. Tik op Camera .
- 2. Tik op  $\mathbb{R}$ .
- 3. Richt de camera op het object dat u wilt identificeren en volg de instructies op het scherm.

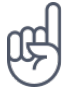

**Tip:** je kan Google Lens gebruiken voor de foto's die je al hebt gemaakt. Tik op Foto's , tik op de foto en tik op  $\mathbb{R}$ .

### <span id="page-22-2"></span>**VIDEO'S**

#### **Een video opnemen**

- 1. Tik op Camera .
- 2. Als u naar de video-opnamemodus wilt overschakelen, tikt u op Video .
- 3. Tik op  $\odot$  om de opname te starten.
- 4. Tik op  $\textcircled{a}$  als u de opname wilt stoppen.
- 5. Tik op Foto om terug te gaan naar de cameramodus.

### <span id="page-23-0"></span>**UW CAMERA GEBRUIKEN ALS EEN PROFESSIONAL**

#### **Uw camera-instellingen ontdekken**

Tik in de Camera-app op  $\equiv$  voor meer informatie over elke instelling.

#### **De achtergrond van uw foto vervagen**

Als u het scherpstelgebied van uw foto wilt kunnen wijzigen nadat u de foto hebt genomen en de achtergrond van uw foto wilt vervagen, gebruikt u de modus Livebokeh wanneer u een foto maakt. Bewerk uw foto met de Portret-editor en probeer verschillende vervagingseffecten voor de achtergrond uit. U kunt het bokeh-effect ook bij selfies gebruiken.

- 1. Tik op Camera > Portret .
- 2. Richt uw camera, stel scherp en tik op  $\circlearrowleft$ .
- 3. Selecteer in de rechterbenedenhoek de foto die u zojuist hebt gemaakt.
- 4. Tik op  $\pm$  > Portret-editor om uw foto te bewerken.

#### **Een avondfoto maken**

Als u 's avonds of bij weinig licht mooie foto's wilt maken, schakelt u de nachtmodus in. Tik op Camera > Nacht en volg de instructies op uw telefoon.

#### **Een groothoekfoto maken**

Als u mooie landschapsfoto's wilt maken, schakelt u de groothoekmodus in. Tik op Camera > �. Tik op � om terug te gaan naar de normale modus.

### <span id="page-23-1"></span>**UW FOTO'S EN VIDEO'S**

### **Foto's en video's op uw telefoon bekijken**

Tik op Foto's .

© 2020 HMD Global Oy. Alle rechten voorbehouden. 24

#### **Uw foto's en video's naar uw computer kopiëren**

Wilt u uw foto's en video's op een groter scherm bekijken? Verplaats ze naar uw computer.

U kunt het bestandsbeheer van uw computer gebruiken om uw foto's en video's naar de computer te kopiëren of te verplaatsen.

Sluit de telefoon aan op een computer met een compatibele USB-kabel. Open het meldingenpaneel en tik op de USB-melding om het type USB-aansluiting in te stellen.

#### **Uw foto's en video's delen**

- 1. Tik in Foto's op de foto die u wilt delen en tik op  $\leq$ .
- 2. Selecteer hoe u de foto of video wilt delen.

# <span id="page-25-0"></span>**7 Internet en verbindingen**

## <span id="page-25-1"></span>**WIFI ACTIVEREN**

Het gebruik van de Wifi-verbinding is over het algemeen veel sneller en minder duur dan een mobiele internetverbinding. Als er een Wifi-verbinding en een mobiele internetverbinding beschikbaar is, gebruikt uw telefoon de Wifi-verbinding.

### **Wifi inschakelen**

- 1. Tik op Instellingen > Netwerk en internet > Wifi .
- 2. Schakel Wifi in.
- 3. Selecteer de verbinding die u wilt gebruiken.

Uw Wifi-verbinding is actief wanneer � wordt weergegeven op de statusbalk boven in het scherm.

**Belangrijk**: Schakel encryptie in om de beveiliging van uw Wifi-verbinding te vergroten. Het gebruik van encryptie verkleint het risico van onbevoegde toegang tot uw gegevens.

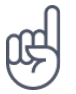

**Tip:** als u locaties wilt bijhouden wanneer er geen satellietsignalen beschikbaar zijn, bijvoorbeeld wanneer u zich binnenshuis of tussen hoge gebouwen bevindt, schakelt u Wifi in om de nauwkeurigheid van de positiebepaling te verbeteren.

 $1$  Let op: In sommige landen kunnen beperkingen gelden voor het gebruik van Wifi. In de EU mag 5150–5350 MHz Wifi bijvoorbeeld uitsluitend binnenshuis worden gebruikt en in de Verenigde Staten en Canada mag 5,15–5,25 GHz Wifi uitsluitend binnenshuis worden gebruikt. Neem voor meer informatie contact op met de lokale autoriteiten.

Belangrijk: Schakel encryptie in om de beveiliging van uw Wifi-verbinding te vergroten. Het gebruik van encryptie verkleint het risico van onbevoegde toegang tot uw gegevens.

### <span id="page-25-2"></span>**OP HET WEB BROWSEN**

### **Uw telefoon gebruiken om uw computer met internet te verbinden**

U kunt onderweg heel eenvoudig internet op uw laptop gebruiken. Verander uw telefoon in een Wifi-hotspot en gebruik uw mobiele internetverbinding om toegang tot internet te krijgen met uw laptop of ander apparaat.

1. Tik op Instellingen > Netwerk en internet > Hotspot en tethering .

2. Schakel Wifi-hotspot in om uw mobiele internetverbinding te delen via Wifi, gebruik USB-tethering om een USB-verbinding te gebruiken, of gebruik Bluetooth-tethering als u Bluetooth wilt gebruiken.

Het andere apparaat gebruikt gegevens van uw abonnement, wat kan leiden tot kosten voor gegevensverkeer. Neem voor informatie over beschikbaarheid en kosten contact op met uw netwerkserviceprovider.

### **Beginnen met browsen**

U hebt geen computer nodig. U kunt heel eenvoudig op internet browsen op uw telefoon. Blijf op de hoogte van het nieuws en bezoek uw favoriete websites. U kunt de browser op uw telefoon gebruiken om webpagina's op internet te bekijken.

- 1. Tik op Chrome .
- 2. Typ een webadres en tik op  $\rightarrow$ .

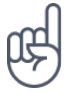

**Tip:** als de netwerkserviceprovider geen vast bedrag in rekening brengt voor gegevensoverdracht, kunt u een Wifi-netwerk gebruiken om verbinding te maken met internet en gegevenskosten te besparen.

### **Zoeken op het web**

Verken het web en de buitenwereld met Google Zoeken. U kunt het toetsenbord gebruiken om uw trefwoorden te schrijven.

Doe het volgende in Chrome:

- 1. Tik op de zoekbalk.
- 2. Schrijf uw zoekwoord in het zoekvak.
- 3. Tik op  $\rightarrow$ .

U kunt ook een trefwoord uit de voorgestelde overeenkomsten selecteren.

### <span id="page-26-0"></span>**BLUETOOTH®**

U kunt een draadloze verbinding maken met andere compatibele apparaten, zoals telefoons, computers, headsets en carkits. U kunt ook uw foto's naar compatibele telefoons of uw computer verzenden.

### **Verbinden met een Bluetooth-apparaat**

U kunt uw telefoon verbinden met een groot aantal handige Bluetooth-apparaten. Met een draadloze headset (apart verkrijgbaar) kunt u bijvoorbeeld handsfree via de telefoon spreken. U kunt tijdens een oproep doorgaan met wat u aan het doen was, bijvoorbeeld werken op uw computer. Een telefoon verbinden met een Bluetooth-apparaat noemen we koppelen.

© 2020 HMD Global Oy. Alle rechten voorbehouden. 27

- 1. Tik op Instellingen > Verbonden apparaten > Verbindingsvoorkeuren > Bluetooth .
- 2. Stel Bluetooth in op Aan .
- 3. Zorg ervoor dat het andere apparaat is ingeschakeld. U moet mogelijk het koppelingsproces vanaf het andere apparaat starten. Raadpleeg voor details de gebruikershandleiding van het andere

apparaat.

- 4. Tik op Nieuw apparaat koppelen en tik in de lijst met ontdekte Bluetooth-apparaten op het apparaat dat u wilt koppelen.
- 5. Mogelijk moet u een code invoeren. Raadpleeg voor details de gebruikershandleiding van het andere apparaat.

Omdat de draadloze Bluetooth-technologie op radiogolven is gebaseerd, hoeven Bluetoothapparaten zich niet in het zicht te bevinden. De afstand tussen Bluetooth-apparaten mag echter niet meer dan 10 meter zijn. De verbinding kan hierbij wel hinder ondervinden van obstakels, zoals muren of andere elektronische apparaten.

Gekoppelde apparaten kunnen verbinding maken met uw telefoon wanneer Bluetooth is ingeschakeld. Andere apparaten kunnen uw telefoon alleen detecteren als de weergave met Bluetooth-instellingen is geopend.

Maak geen koppelingen met een onbekend apparaat en accepteer hiervan ook geen verbindingsverzoeken. Op die manier kunt u uw telefoon beschermen tegen schadelijke inhoud.

### **Uw inhoud delen via Bluetooth**

Wanneer u foto's of andere content met vrienden wilt delen, kunt u Bluetooth gebruiken om deze naar hun telefoons te verzenden.

U kunt meer dan één Bluetooth-verbinding tegelijkertijd gebruiken. Zo kunt u terwijl u een Bluetooth-headset gebruikt ook nog iets naar een andere telefoon verzenden.

- 1. Tik op Instellingen > Verbonden apparaten > Verbindingsvoorkeuren > Bluetooth .
- 2. Zorg ervoor dat Bluetooth op beide telefoons is ingeschakeld en dat de telefoons elkaar kunnen zien.
- 3. Ga naar de inhoud die u wilt verzenden en

tik op  $\leq$  > Bluetooth.

- 4. Tik in de lijst met gevonden Bluetoothapparaten op de telefoon waarnaar u iets wilt verzenden.
- 5. Als er voor de andere telefoon een code nodig is, voert u deze in of accepteert u deze en tikt u op Koppelen .

De code wordt alleen gebruikt als u de eerste keer ergens een verbinding mee maakt.

### **Een koppeling verwijderen**

Als u het apparaat dat is gekoppeld aan uw telefoon niet langer hebt, kunt u de koppeling verwijderen.

© 2020 HMD Global Oy. Alle rechten voorbehouden. 28

- 1. Tik op Instellingen > Verbonden apparaten > Eerder verbonden apparaten .
- 2. Tik op  $\clubsuit$  naast de naam van een apparaat.
- 3. Tik op Vergeten .

## <span id="page-28-0"></span>**NFC**

Verken de wereld om u heen. Als uw telefoon NFC (Near Field Communication) ondersteunt, kunt op accessoires tikken om ermee te verbinden en op tags tikken om iemand te bellen of een website te openen. De NFC-functionaliteit kan bij bepaalde diensten en technologieën worden gebruikt, zoals tikken om met uw apparaat te betalen. Deze diensten zijn mogelijk nog niet in uw regio beschikbaar. Neem voor extra informatie over beschikbaarheid van deze diensten contact op met uw netwerkserviceprovider.

### **Aan de slag met NFC**

Schakel de NFC-functie op uw telefoon in en begin met tikken om zaken te delen of apparaten te verbinden. Als u wilt zien of uw telefoon NFC ondersteunt, tikt u op Instellingen Verbonden apparaten > Verbindingsvoorkeuren .

Met NFC kunt u:

- Verbinding maken met compatibele Bluetooth-accessoires die NFC ondersteunen, zoals een headset of een draadloze luidspreker.
- Op tags tikken om meer inhoud op te halen voor uw telefoon of om toegang te krijgen tot online diensten.
- Met uw telefoon betalen als dat wordt ondersteund door uw netwerkserviceprovider.

Het NFC-gebied bevindt zich aan de achterkant van uw telefoon. Tik met het NFC-gebied op andere telefoons, accessoires, tags of lezers.

- 1. Tik op Instellingen > Verbonden apparaten > Verbindingsvoorkeuren > NFC .
- 2. Schakel NFC in.

Voordat u NFC gebruikt, moet u ervoor zorgen dat het scherm en de toetsen zijn ontgrendeld.

### **NFC-tags lezen**

NFC-tags kunnen ook informatie bevatten zoals een webadres, een telefoonnummer of een visitekaartje. De informatie is slechts een tik verwijderd.

Tik op de tag met het NFC-gebied van uw telefoon als u een tag wilt lezen.

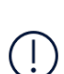

**Let op**: Betaal- en ticketapps en -diensten worden verstrekt door derde partijen. HMD Global doet biedt geen enkele garantie en neemt geen enkele verantwoordelijkheid voor dergelijke apps of diensten, zoals ondersteuning, functionaliteit, transacties of geldelijk verlies. Na reparatie van uw apparaat moet u mogelijk de kaarten die u hebt toegevoegd opnieuw installeren en activeren, evenals de betaal- of ticketapp.

#### **Verbinding maken met een Bluetooth-accessoire met NFC**

Geen handen vrij? Gebruik een headset. Of waarom luistert u niet naar muziek met uw draadloze luidsprekers? U hoeft alleen met uw telefoon op de compatibele accessoire te tikken.

- 1. Tik op het NFC-gebied van de accessoire met het NFC-gebied van uw telefoon.\*
- 2. Volg de instructies op het scherm.

\*Accessoires zijn apart verkrijgbaar. De beschikbaarheid van accessoires verschilt per regio.

#### **De verbinding met de verbonden accessoire verbreken**

Als uw telefoon niet langer verbonden hoeft te zijn met de accessoire, kunt u de verbinding met een accessoire verbreken.

Tik nogmaals op het NFC-gebied op de accessoire.

Raadpleeg voor meer informatie de gebruikershandleiding van de accessoire.

### <span id="page-29-0"></span>**VPN**

U hebt een VPN-verbinding (Virtual Private Network) nodig om toegang tot uw zakelijke bronnen zoals intranet of zakelijke e-mail te krijgen, of u kunt een VPN-dienst voor persoonlijke doeleinden gebruiken.

Neem voor details over uw VPN-configuratie contact op met de IT-beheerder van uw bedrijf of ga naar de website van uw VPN-dienst voor aanvullende informatie.

### **Een beveiligde VPN-verbinding gebruiken**

- 1. Tik op Instellingen > Netwerk en internet > Geavanceerd > VPN .
- 2. Als u een VPN-profiel wilt toevoegen, tikt u op  $+$ .
- 3. Typ de profielgegevens zoals die zijn opgegeven door uw IT-beheerder of VPN-dienst.

### **Een VPN-profiel bewerken**

- 1. Tik op  $\clubsuit$  naast een profielnaam.
- 2. Wijzig de gegevens naar wens.

### **Een VPN-profiel verwijderen**

- 1. Tik op  $\clubsuit$  naast een profielnaam.
- 2. Tik op VPN VERGETEN .

# <span id="page-31-0"></span>**8 Uw dag indelen**

### <span id="page-31-1"></span>**DATUM EN TIJD**

#### **Datum en tijd instellen**

Tik op Instellingen > Systeem > Datum en tijd .

#### **De tijd en datum automatisch bijwerken**

U kunt de telefoon zo instellen dat de tijd, datum en tijdzone automatisch worden bijgewerkt. Automatisch bijwerken is een netwerkdienst en is, afhankelijk van uw regio of netwerkserviceprovider, mogelijk niet beschikbaar.

- 1. Tik op Instellingen > Systeem > Datum en tijd .
- 2. Schakel Netwerkdatum en-tijd gebruiken in.
- 3. Schakel Netwerktijd gebruiken in.

#### **De klok instellen op de 24-uurs notatie**

Tik op Instellingen > Systeem > Datum en tijd en schakel 24-uurs klok gebruiken in.

### <span id="page-31-2"></span>**WEKKER**

#### **Een alarm instellen**

- 1. Tik op Klok > Alarm .
- 2. Tik op  $\bullet$  om een alarm toe te voegen.
- 3. Tik op een alarm als u dit wilt wijzigen. Als u wilt dat het alarm op bepaalde datums wordt herhaald, schakelt u Herhalen in en markeert u de dagen van de week.

#### **Een alarm uitschakelen**

Veeg het alarm naar rechts wanneer het alarmsignaal klinkt.

### <span id="page-31-3"></span>**AGENDA**

Houd uw tijd bij: ontdek hoe u uw afspraken, taken en planningen up-to-date houdt.

© 2020 HMD Global Oy. Alle rechten voorbehouden. 32

### **Agenda's beheren**

Tik op Agenda  $\geq \equiv$  en selecteer het agendatype dat u wilt weergeven.

Agenda's worden automatisch toegevoegd wanneer u een account toevoegt aan uw telefoon. Als u een nieuw account met een agenda wilt toevoegen, gaat u naar het menu Apps en tikt u op Instellingen > Accounts > Account toevoegen .

#### **Een gebeurtenis toevoegen**

Als u een afspraak of een gebeurtenis wilt onthouden, voegt u deze aan uw agenda toe.

- 1. Tik in Agenda op  $+$  en selecteer het type vermelding.
- 2. Voer de gewenste details in en stel de tijd in.
- 3. Als u een gebeurtenis op bepaalde dagen wilt laten herhalen, tikt u op Wordt niet herhaald en selecteert u
- hoe vaak de gebeurtenis moet worden herhaald.
- 4. Als u een herinnering wilt instellen, tikt u op Melding toevoegen , stelt u de tijd in en tikt u op Gereed ,
- 5. Tik op Opslaan .

**Tip:** als u een gebeurtenis wilt bewerken, tikt u op de gebeurtenis en op ✔ en bewerkt u de details.

#### **Een afspraak verwijderen**

- 1. Tik op de gebeurtenis.
- 2. Tik op  $\mathbf{i}$  > Delete.

# <span id="page-33-0"></span>**9 Kaarten**

### <span id="page-33-1"></span>**VIND PLAATSEN EN GEBRUIK EEN ROUTEBESCHRIJVING**

### **Een plek vinden**

Met Google Maps kunt u specifieke locaties en bedrijven zoeken.

- 1. Tik op Maps .
- 2. Schrijf in de zoekbalk trefwoorden zoals een adres of plaatsnaam.
- 3. Selecteer tijdens het schrijven een item in de lijst met voorgestelde woordovereenkomsten of tik op  $\Omega$  om te zoeken.

De locatie wordt op de kaart weergegeven. Als geen zoekresultaten worden gevonden, controleert u of de spelling van de trefwoorden correct is.

### **Uw huidige locatie bekijken**

Tik op  $\text{Maps} > \mathbf{\Theta}$ .

### **Routebeschrijving naar een plaats gebruiken**

- 1. Tik op Maps en typ uw bestemming in de zoekbalk.
- 2. Tik op Routebeschrijving . Het gemarkeerde pictogram geeft het vervoermiddel aan, bijvoorbeeld  $\blacktriangleleft$ . Als u het vervoermiddel wilt wijzigen, selecteert u het gewenste vervoermiddel onder de zoekbalk.
- 3. Als u niet wilt dat het beginpunt uw huidige locatie is, tikt u op Uw locatie en zoekt u naar een ander beginpunt.
- 4. Tik op Starten om het navigeren te starten.

De route wordt op de kaart weergegeven, samen met een schatting van hoe lang het duurt om daar te komen. Tik op Stappen en meer voor een gedetailleerde routebeschrijving.

### <span id="page-33-2"></span>**KAARTEN DOWNLOADEN EN BIJWERKEN**

### **Een kaart downloaden**

Sla nieuwe kaarten op uw telefoon op voordat u op reis gaat, zodat u de kaarten onderweg kunt gebruiken zonder verbinding met internet te maken.

- 1. Tik op Maps  $> \equiv$  > Offline kaarten > Selecteer je eigen kaart.
- 2. Selecteer het gebied op de kaart en tik op Downloaden .

© 2020 HMD Global Oy. Alle rechten voorbehouden. 34

### **Een bestaande kaart bijwerken**

- 1. Tik op Kaarten  $> \equiv$  > Offline kaarten en tik op de naam van de kaart.
- 2. Tik op UPDATEN .

Als het  $\equiv$ -pictogram niet beschikbaar is, tikt u op het pictogram voor Googlegebruikersaccount of op de foto van uw Google-gebruikersaccount.

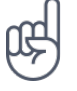

**Tip:** u kunt de telefoon ook zo instellen dat kaarten automatisch worden bijgewerkt. Tik op Kaarten >  $\equiv$  > Offline kaarten >  $\hat{\Phi}$  en stel Offline kaarten automatisch updaten en Offline kaarten automatisch downloaden in op Aan .

# <span id="page-34-0"></span>**LOCATIESERVICES GEBRUIKEN**

Met Kaarten kunt u nagaan waar u bent en de locatie toevoegen aan de foto's die u maakt. Locatiegegevens kunnen aan een foto of video worden toegevoegd als uw locatie via satellietof netwerktechnologie kan worden bepaald. Als u een foto of video deelt die locatiegegevens bevat, kunnen de locatiegegevens aan degenen die de foto of video bekijken worden getoond. Sommige apps kunnen u aan de hand van uw locatiegegevens een groter aanbod aan diensten leveren.

### **Locatieservices inschakelen**

Uw telefoon toont uw locatie op de kaart met behulp van een positiebepalingssysteem via een satelliet, Wifi of netwerkgebaseerde (cel-id) positiebepaling.

De beschikbaarheid, nauwkeurigheid en volledigheid van de locatiegegevens hangen af van bijvoorbeeld uw locatie, omgeving en bronnen van derden, en zijn mogelijk beperkt. Locatiegegevens zijn mogelijk niet beschikbaar in gebouwen of onder de grond. Ga naar http://www.nokia.com/phones/privacy voor het privacybeleid van HMD Global en meer informatie over privacy en positiebepaling.

Sommige positiebepalingssystemen via satellieten moeten mogelijk kleine hoeveelheden gegevens via het mobiele netwerk overbrengen. Als u gegevenskosten wilt vermijden wanneer u bijvoorbeeld op reis bent, kunt u de mobiele internetverbinding in uw telefooninstellingen uitschakelen.

Wifi-positiebepaling verbetert de nauwkeurigheid van de positiebepaling wanneer er geen satellietsignalen beschikbaar zijn, met name wanneer u zich binnenshuis of tussen hoge gebouwen bevindt. Als u ergens bent waar het gebruik van Wifi beperkt is, kunt u Wifi in uw telefooninstellingen uitschakelen.

Tik op Instellingen > Locatie en schakel Locatie gebruiken in.

# <span id="page-35-0"></span>**10 Apps, updates en back-ups**

## <span id="page-35-1"></span>**APPS DOWNLOADEN OP GOOGLE PLAY**

U moet een Google-account toevoegen aan uw telefoon als u Google Play-services wilt gebruiken. Er kunnen kosten in rekening worden gebracht voor bepaalde inhoud in Google Play. Als u een betaalmethode wilt toevoegen, tikt u op Play Store  $> \equiv >$  Betaalmethoden . Zorg dat u toestemming hebt van de eigenaar van de betaalmethode wanneer u inhoud koopt op Google Play.

#### **Een Google-account aan uw telefoon toevoegen**

- 1. Tik op Instellingen > Accounts > Account toevoegen > Google . Bevestig de vergrendelingsmethode van uw apparaat als hierom wordt gevraagd.
- 2. Typ de aanmeldingsgegevens van uw Google-account en tik op Volgende of tik op Account maken om een nieuw account te maken.
- 3. Volg de instructies op uw telefoon.

### **Apps downloaden**

- 1. Tik op Play Store .
- 2. Tik op de zoekbalk en zoek naar apps of selecteer apps uit uw aanbevelingen.
- 3. Tik in de beschrijving van de app op Installeren om de app te downloaden en installeren.

Als u uw apps wilt weergeven, gaat u naar het startscherm en veegt u omhoog vanaf de onderkant van het scherm.

### <span id="page-35-2"></span>**UW TELEFOONSOFTWARE BIJWERKEN**

Zorg dat u up-to-date blijft. Werk uw telefoonsoftware en apps draadloos bij om nieuwe en verbeterde functies voor uw telefoon te krijgen. Via software-updates kunt u ook de prestaties van uw telefoon verbeteren.

### **Beschikbare updates installeren**

Tik op Instellingen > Systeem > Geavanceerd > Systeemupdate > Controleren op update om te zien of er updates beschikbaar zijn.

Als u een melding ontvangt dat er een update beschikbaar is, volgt u gewoon de instructies die op uw telefoon worden weergegeven. Als uw telefoon geheugen tekortkomt, moet u mogelijk foto's en andere zaken naar de geheugenkaart verplaatsen.

© 2020 HMD Global Oy. Alle rechten voorbehouden. 36

**Waarschuwing:** tijdens het installeren van een software-update kunt u het apparaat niet gebruiken, zelfs niet om een alarmnummer te bellen, totdat de installatie voltooid is en het apparaat opnieuw is ingeschakeld.

Voordat u begint met de update, sluit u een lader aan of controleer u of de batterij van het apparaat voldoende stroom heeft en maakt u een verbinding met Wifi. De updatepakketten kunnen namelijk veel mobiele gegevens verbruiken.

# <span id="page-36-0"></span>**EEN BACK-UP VAN UW GEGEVENS MAKEN**

Gebruik de back-upfunctie van uw telefoon als u uw gegevens wilt veiligstellen. Van de gegevens op uw apparaat (zoals Wifi-wachtwoorden en de oproepgeschiedenis) en appgegevens (zoals instellingen en bestanden die door apps worden opgeslagen) wordt een externe back-up gemaakt.

### **Automatische back-ups inschakelen**

Tik op Instellingen > Systeem en schakel Back-up in.

# <span id="page-36-1"></span>**OORSPRONKELIJKE INSTELLINGEN HERSTELLEN EN PERSOONLIJKE INHOUD VAN UW TELEFOON VERWIJDEREN**

Een ongeluk zit in een klein hoekje, maar als uw telefoon niet goed meer werkt, kunt u de instellingen terugzetten. Of als u een nieuwe telefoon koopt of om een andere reden uw oude telefoon weg wilt doen of wilt recyclen, kunt u uw persoonlijke gegevens en inhoud als volgt verwijderen. U bent zelf verantwoordelijk voor het verwijderen van al uw persoonlijke inhoud.

### **Uw telefoon resetten**

- 1. Tik op Instellingen > Systeem > Geavanceerd > Resetopties > Alle gegevens wissen (fabrieksinstellingen) .
- 2. Volg de instructies die op uw telefoon worden weergegeven.

# <span id="page-37-0"></span>**11 Uw telefoon beveiligen**

### <span id="page-37-1"></span>**UW TELEFOON BEVEILIGEN MET EEN SCHERMVERGRENDELING**

U kunt uw telefoon zo instellen dat naar verificatie wordt gevraagd wanneer u het scherm ontgrendelt.

### **Een schermvergrendeling instellen**

- 1. Tik op Instellingen > Beveiliging > Schermvergrendeling .
- 2. Kies het type vergrendeling en volg de instructies op uw telefoon.

## <span id="page-37-2"></span>**UW TELEFOON BEVEILIGEN MET UW VINGERAFDRUK**

### **Een vingerafdruk toevoegen**

- 1. Tik op Instellingen > Beveiliging > Vingerafdruk .
- 2. Selecteer de ontgrendelingsmethode die u als back-up wilt gebruiken voor het vergrendelingsscherm en volg de instructies op uw telefoon.

### **Uw telefoon ontgrendelen met uw vinger**

Plaats de vinger die u hebt geregistreerd op de sensor.

Als er een fout optreedt in de vingerafdruksensor en u geen andere ontgrendelingsmethode kunt gebruiken om de telefoon te herstellen of te resetten, is extra service van een geautoriseerde medewerker nodig. Het is mogelijk dat extra kosten in rekening worden gebracht en dat alle persoonlijke gegevens op uw telefoon worden verwijderd. Neem voor meer informatie contact op met het dichtstbijzijnde servicepunt voor uw telefoon of de leverancier van uw telefoon.

### <span id="page-37-3"></span>**DE PINCODE VAN UW SIMKAART WIJZIGEN**

Als uw simkaart is geleverd met een vooraf ingestelde pincode, kunt u deze wijzigen in een veiligere code. Niet alle netwerkserviceproviders ondersteunen dit.

### **Selecteer de pincode van uw simkaart**

U kunt zelf kiezen welke cijfers u wilt gebruiken voor de pincode van uw simkaart. De pincode voor de simkaart kan 4 tot 8 tekens lang zijn.

- 1. Tik op Instellingen > Beveiliging > Simkaartvergrendeling .
- 2. Tik op Pincode voor simkaart wijzigen onder de geselecteerde simkaart.

## <span id="page-38-0"></span>**TOEGANGSCODES**

Ontdek waar de verschillende codes op uw telefoon voor zijn.

### **Pin- of pin2-code**

Pin- of pin2-codes hebben 4-8 cijfers.

Met deze codes wordt uw simkaart beveiligd tegen onbevoegd gebruik. Voor bepaalde functies is ook een pincode vereist. U kunt uw telefoon zo instellen, dat naar de pincode wordt gevraagd wanneer u deze inschakelt.

Als u de codes vergeet of deze niet bij uw kaart zijn geleverd, neemt u contact op met uw netwerkserviceprovider.

Als u de code drie keer achter elkaar verkeerd invoert, moet u de code deblokkeren met de puk- of puk2-code.

### **Puk- of puk2-codes**

Puk- of puk2-codes zijn nodig om een pin- of pin2-code te deblokkeren.

Neem contact op met uw netwerkserviceprovider als de codes niet bij uw simkaart zijn geleverd.

### **Vergrendelingscode**

Ook wel beveiligingscode of wachtwoord genoemd.

De vergrendelingscode helpt u om uw telefoon tegen ongeautoriseerd gebruik te beveiligen. U kunt uw telefoon zo instellen dat wordt gevraagd naar de vergrendelingscode die u opgeeft. Houd de code geheim en bewaar deze op een veilige plaats (niet bij de telefoon).

Als u de code bent vergeten en de telefoon is vergrendeld, is extra service nodig. Het is mogelijk dat extra kosten in rekening worden gebracht en dat alle persoonlijke gegevens op uw telefoon worden verwijderd. Neem voor meer informatie contact op met het dichtstbijzijnde geautoriseerde servicepunt voor uw telefoon of met de leverancier van uw telefoon.

### **IMEI-code**

De IMEI-code wordt gebruikt voor het identificeren van telefoons in het netwerk. U moet het nummer mogelijk ook aan uw geautoriseerde servicepunt of aan de leverancier van uw telefoon geven. Als u uw IMEI-code wilt weergeven,

- kies dan \*#06#
- kijk op de originele verpakking

Als de IMEI-code op uw telefoon staat afgedrukt, vindt u deze waarschijnlijk op de simsleuf of onder de achterklep, als uw telefoon een verwijderbare klep heeft.

### **Uw telefoon vinden of vergrendelen**

U kunt bij verlies van uw telefoon deze op afstand vinden, vergrendelen of wissen als u bent aangemeld bij een Google-account. Op telefoons die zijn gekoppeld aan een Google-account, is de optie Vind mijn apparaat standaard ingeschakeld.

Om de functie Vind mijn apparaat te kunnen gebruiken, moet uw verloren telefoon:

- ingeschakeld zijn
- aangemeld zijn bij een Google-account
- zichtbaar zijn op Google Play

• Locatie zijn ingeschakeld

- verbonden zijn met mobiel internet of met Wifi
- Vind mijn apparaat zijn ingeschakeld

Wanneer Vind mijn apparaat verbinding maakt met uw telefoon, ziet u de locatie van uw telefoon en wordt er een melding verstuurd naar de telefoon.

- 1. Open android.com/find op een computer, tablet of telefoon die verbonden is met internet en meld u aan bij uw Google-account.
- 2. Als u meer dan een telefoon hebt, klikt u op de verloren telefoon boven aan in het scherm.
- 3. Kijk op de kaart waar de telefoon zich bevindt. De locatie is bij benadering en niet precies zijn.

Als uw apparaat niet kan worden gevonden, toont Vind mijn apparaat de laatst bekende locatie van uw telefoon, indien beschikbaar. Als u uw telefoon wilt vergrendelen of wissen, volgt u de instructies op de website.

# <span id="page-40-0"></span>**12 Product- en veiligheidsinformatie**

## <span id="page-40-1"></span>**VOOR UW VEILIGHEID**

Lees deze eenvoudige richtlijnen. Het niet opvolgen van de richtlijnen kan gevaarlijk zijn of in strijd zijn met lokale wet- en regelgeving. Lees voor meer informatie de volledige gebruikershandleiding.

### **UITSCHAKELEN IN GEBIEDEN WAARBINNEN EEN GEBRUIKSVERBOD GELDT**

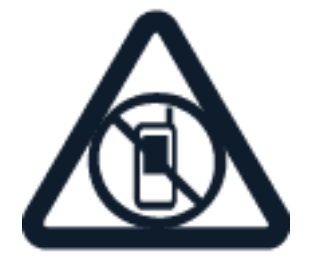

Schakel het apparaat uit wanneer het gebruik van mobiele telefoons niet is toegestaan of wanneer dit storingen of gevaar kan opleveren, bijvoorbeeld in vliegtuigen, in ziekenhuizen of in de nabijheid van medische apparatuur, bij brandstof, chemicaliën of in gebieden waar explosieven worden gebruikt. Volg alle instructies op in gebieden waar een gebruiksverbod geldt.

### **VERKEERSVEILIGHEID HEEFT VOORRANG**

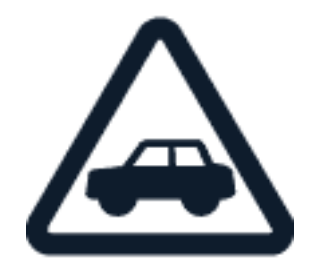

Houd u aan alle lokale wetgeving. Houd tijdens het rijden altijd uw handen vrij om het voertuig te besturen. De verkeersveiligheid dient uw eerste prioriteit te hebben terwijl u rijdt.

#### **STORING**

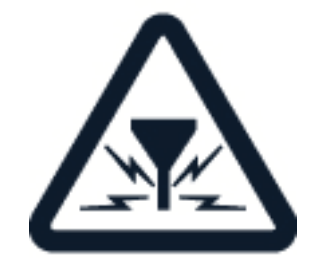

Alle draadloze apparaten kunnen gevoelig zijn voor storing. Dit kan de werking van het apparaat negatief beïnvloeden.

### **BEVOEGD ONDERHOUD**

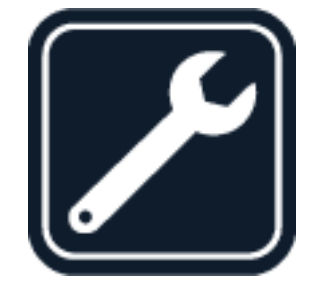

Dit product mag alleen door bevoegd personeel worden geïnstalleerd of gerepareerd.

### **BATTERIJEN, LADERS EN ANDERE ACCESSOIRES**

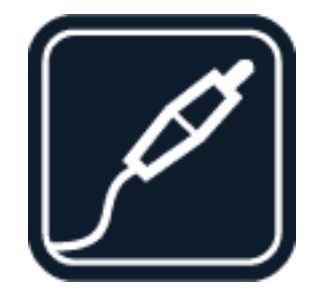

Gebruik alleen batterijen, laders en andere accessoires die door HMD Global Oy zijn goedgekeurd voor gebruik met dit apparaat. Sluit geen incompatibele producten aan.

### **HOUD HET APPARAAT DROOG**

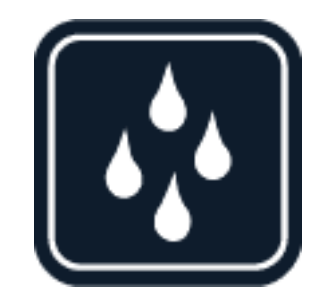

Als uw apparaat waterbestendig is, lees dan de IP-rating voor meer gedetailleerde instructies.

### **GLAZEN ONDERDELEN**

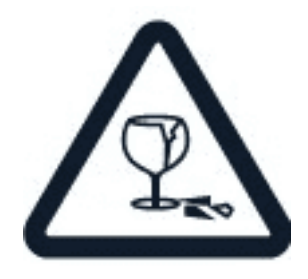

Het apparaat en/of het scherm is van glas gemaakt. Dit glas kan breken als het apparaat op een hard oppervlak valt of als er veel kracht op wordt uitgeoefend. Als het glas breekt, moet u de glazen onderdelen van het apparaat niet aanraken of proberen het gebroken glas uit het apparaat te verwijderen. Gebruik het apparaat niet totdat het glazen onderdeel door bevoegd personeel vervangen is.

#### **BESCHERM UW GEHOOR**

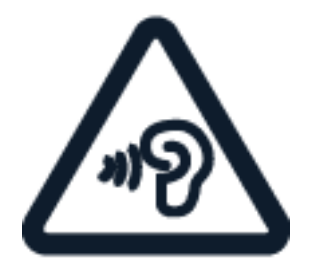

Luister niet langdurig naar hoge geluidsniveaus om mogelijke gehoorschade te voorkomen. Wees voorzichtig wanneer u het apparaat dicht bij uw oor houdt terwijl de luidspreker wordt gebruikt.

**SAR**

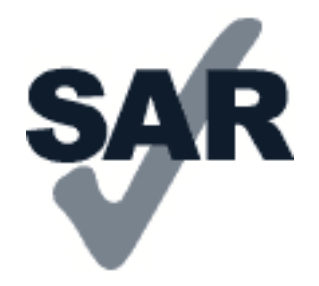

Dit apparaat voldoet aan de richtlijnen voor blootstelling aan RF-signalen wanneer het op normale wijze tegen het oor wordt gehouden of wanneer het zich op een afstand van minimaal 5 mm van het lichaam bevindt. De specifieke maximale SAR-waarden kunt u vinden in het gedeelte Informatie over certificatie (SAR) van deze gebruikershandleiding. Ga voor meer informatie naar [www.sar-tick.com.](http://www.sar-tick.com)

Wanneer het apparaat op het lichaam wordt gedragen in een draagtasje, riemclip of andere vorm van apparaathouder, mogen deze hulpmiddelen geen metaal bevatten en moet er minimaal voor bovengenoemde afstand van het lichaam worden gezorgd. Onthoud dat mobiele apparaten, zelfs als u geen spraakoproep plaatst, mogelijk zenden.

## <span id="page-43-0"></span>**NETWERKDIENSTEN EN KOSTEN**

Voor het gebruik van sommige functies en diensten of het downloaden van inhoud inclusief gratis items is verbinding met een netwerk vereist. Hierdoor worden mogelijk grote hoeveelheden gegevens overgebracht, wat kan leiden tot kosten voor gegevensverkeer. Mogelijk moet u zich ook abonneren op sommige functies.

**Belangrijk**: 4G/LTE wordt misschien niet ondersteund door uw netwerkserviceprovider of de serviceprovider die u tijdens het reizen gebruikt. In die gevallen kunt u mogelijk geen oproepen plaatsen of ontvangen, berichten verzenden of ontvangen, of een mobiele internetverbinding gebruiken. Het wordt aanbevolen de hoogste verbindingssnelheid van 4G naar 3G te wijzigen, om ervoor te zorgen dat uw apparaat moeiteloos werkt, wanneer er geen volledige 4G/LTE-dienst beschikbaar is. U doet dit als volgt: tik op het startscherm op Instellingen > Netwerk en internet > Mobiele netwerken en stel Voorkeursnetwerktype in op 3G .

# <span id="page-43-1"></span>**NOODOPROEPEN**

 $\left( \cdot \right)$ 

**Belangrijk:** verbindingen kunnen niet onder alle omstandigheden worden gegarandeerd.  $\bigcirc$ Vertrouw nooit alleen op een draadloze telefoon voor het tot stand brengen van essentiële communicatie, bijvoorbeeld bij medische noodgevallen.

Voordat u de oproep plaatst:

• Schakel de telefoon in.

- Als het scherm en de toetsen van de telefoon zijn vergrendeld, ontgrendelt u deze.
- Ga naar een plek waar de signaalsterkte voldoende is.

Tik op het startscherm op  $\mathcal{L}$ .

- 1. Voer het officiële alarmnummer in voor het gebied waar u zich bevindt. Alarmnummers verschillen per locatie.
- 2. Tik op �.
- 3. Geef de benodigde informatie zo nauwkeurig mogelijk op. Beëindig de oproep pas als u hiervoor toestemming hebt gekregen.

Mogelijk moet u ook de volgende stappen uitvoeren:

- Plaats een SIM-kaart in de telefoon. Als u geen simkaart hebt, tikt u op het startscherm op Noodgeval .
- Als uw telefoon om een pincode vraagt, tikt u op Noodgeval .
- Schakel de oproepbeperkingen in uw telefoon, zoals het blokkeren van oproepen, vaste nummers of een beperkte groep gebruikers uit.
- Als het mobiele netwerk niet beschikbaar is, kunt u ook proberen een internetoproep te plaatsten als u toegang tot internet hebt.

# <span id="page-44-0"></span>**UW APPARAAT ONDERHOUDEN**

Behandel uw apparaat, batterij, lader en accessoires met zorg. Met de volgende suggesties houdt u uw apparaat in werkende staat.

- Houd het apparaat droog. Neerslag, vochtigheid en allerlei soorten vloeistoffen of vocht kunnen mineralen bevatten die corrosie van elektronische schakelingen veroorzaken.
- Gebruik of bewaar het apparaat niet op stoffige of vuile plaatsen.
- Bewaar het apparaat niet bij zeer hoge temperaturen. Hoge temperaturen kunnen schade veroorzaken aan het apparaat of de batterij.
- Bewaar het apparaat niet bij zeer lage temperaturen. Wanneer het apparaat weer

opwarmt tot de normale temperatuur, kan binnen in het apparaat vocht ontstaan waardoor het beschadigd kan raken.

- Open het apparaat niet op een andere manier dan in de gebruikershandleiding wordt voorgeschreven.
- Niet-goedgekeurde aanpassingen kunnen het apparaat beschadigen en kunnen in strijd zijn met de regelgeving met betrekking tot radioapparaten.
- Laat het apparaat niet vallen en stoot of schud niet met het apparaat of de

batterij. Een ruwe behandeling kan het beschadigen.

- Het oppervlak van het apparaat mag alleen worden gereinigd met een zachte, schone, droge doek.
- Verf het apparaat niet. Verf kan een correcte werking belemmeren.
- Houd het apparaat uit de buurt van magneten en magneetvelden.
- Zorg ervoor dat uw belangrijke gegevens veilig worden opgeborgen: bewaar deze op minstens twee afzonderlijke plaatsen, bijvoorbeeld op uw apparaat, geheugenkaart of computer, of noteer belangrijke informatie.

Bij langdurig gebruik kan het apparaat warm aanvoelen. In de meeste gevallen is dit normaal. Om te voorkomen dat het te warm wordt, kan het apparaat automatisch trager worden, het scherm dimmen tijdens een oproep, apps sluiten, het laden uitschakelen en indien nodig zichzelf uitschakelen. Als het apparaat niet naar behoren werkt, brengt u het naar het dichtstbijzijnde bevoegde servicepunt.

# <span id="page-45-0"></span>**RECYCLING**

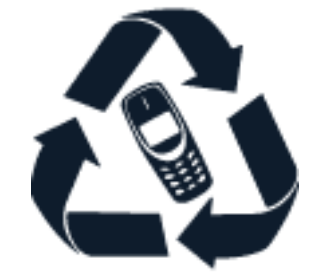

Breng uw gebruikte elektronische producten, batterijen en verpakkingsmateriaal altijd terug naar hiervoor geëigende verzamelpunten. Op deze manier helpt u het ongecontroleerd weggooien van afval tegen te gaan en bevordert u het hergebruik van materialen. Elektrische en elektronische producten bevatten veel kwetsbare materialen, waaronder metalen (zoals koper, aluminium, staal en magnesium) en kostbare metalen (zoals goud, zilver en palladium). Alle materialen van het apparaat kunnen worden hergebruikt als materiaal en energie.

# <span id="page-45-1"></span>**SYMBOOL VAN EEN DOORGESTREEPTE CONTAINER**

### **Symbool van een doorgestreepte container**

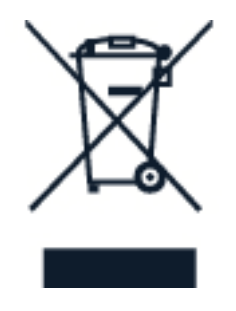

Het symbool van de doorgestreepte container op uw product, in de documentatie of op de verpakking wil zeggen dat alle elektrische en elektronische producten en batterijen na afloop van de levensduur voor gescheiden afvalverzameling moeten worden aangeboden. Bied deze producten niet aan bij het gewone huisvuil: breng ze naar de recycling. Voor meer informatie over het dichtstbijzijnde recyclepunt raadpleegt u de milieudienst van uw plaatselijke overheid.

# <span id="page-46-0"></span>**INFORMATIE OVER DE BATTERIJ EN DE LADER**

### **Informatie over de batterij en de lader**

Raadpleeg de handleiding Aan de slag om na te gaan of uw telefoon is uitgerust met een verwijderbare batterij of niet.

**Apparaten met een verwijderbare batterij** Gebruik uw apparaat alleen met een originele oplaadbare batterij. De batterij kan honderden keren worden opgeladen en ontladen maar na verloop van tijd treedt slijtage op. Wanneer de gespreksduur en stand-byduur aanmerkelijk korter zijn dan normaal, moet u de batterij vervangen.

**Apparaten met een batterij die niet kan worden verwijderd** Probeer de batterij niet te verwijderen, want hierdoor kunt u het apparaat beschadigen. Breng het apparaat naar het dichtstbijzijnde bevoegde servicepunt om de batterij te laten vervangen.

De batterij kan honderden keren worden opgeladen en ontladen maar na verloop van tijd treedt slijtage op. Wanneer de gespreksduur en stand-byduur aanmerkelijk korter zijn dan normaal, brengt u het apparaat naar het dichtstbijzijnde bevoegde servicepunt om de batterij te laten vervangen.

Laad uw apparaat op met de meegeleverde lader. Het type stekker van de lader kan verschillen. De oplaadtijd kan variëren afhankelijk van de mogelijkheden van het apparaat.

### **Veiligheidsinformatie over de batterij en de lader**

Nadat uw apparaat is opgeladen, koppelt u de lader los van het apparaat en haalt u de stekker van de lader uit het stopcontact. Let op: het apparaat mag niet langer dan 12 uur continu worden opgeladen. Als een volledig opgeladen batterij niet wordt gebruikt, raakt deze na verloop van tijd automatisch ontladen.

Bij extreme temperaturen nemen de capaciteit en levensduur van de batterij af. Bewaar de batterij altijd op een temperatuur tussen 15 °C en 25 °C voor optimale prestaties. Een apparaat met een warme of koude batterij kan gedurende bepaalde tijd onbruikbaar zijn. De batterij kan bij lage temperaturen snel ontladen raken en binnen enkele minuten zoveel lading verliezen dat de telefoon wordt uitgeschakeld. Houd uw telefoon warm als u bij lage temperaturen buiten bent.

Gooi batterijen niet in het vuur. Batterijen kunnen dan ontploffen. Houd u aan de lokale regelgeving. Lever batterijen indien mogelijk in voor recycling. Gooi batterijen niet weg met het huishoudafval.

U mag batterijen nooit ontmantelen, erin snijden, verbuigen, doorboren of anderszins beschadigen. Als een batterij lekt, moet u de vloeistof niet in aanraking laten komen met de huid of ogen. Als dat toch gebeurt, moet u onmiddellijk uw huid en ogen met water afspoelen of medische hulp zoeken. Wijzig de batterij niet, probeer er geen vreemde voorwerpen in te brengen. Stel de batterij niet bloot aan en dompel deze niet onder in water of andere vloeistoffen. Batterijen kunnen ontploffen als deze beschadigd raken.

Gebruik de batterij en lader alleen voor de doelen waarvoor ze bestemd zijn. Onjuist gebruik of gebruik van niet-goedgekeurde of incompatibele batterijen of laders kan het risico van brand, explosie of een ander gevaar met zich meebrengen, en kan de goedkeuring of garantie doen vervallen. Als u denkt dat de batterij of lader beschadigd is, moet u deze ter inspectie naar een servicepunt of de leverancier van uw telefoon brengen voordat u deze opnieuw gebruikt. Gebruik nooit een beschadigde batterij of lader. Gebruik de lader alleen binnenshuis. Laad uw apparaat niet op tijdens een onweersbui.

Daarnaast is het volgende van toepassing als uw apparaat een verwijderbare batterij heeft:

- Schakel het apparaat altijd uit en koppel deze los van de lader voordat u de batterij verwijdert. Als u een lader of accessoire loskoppelt, moet u aan de stekker trekken, niet aan het snoer.
- Onopzettelijke kortsluiting kan optreden wanneer een metalen voorwerp in aanraking komt met de metalen strips op de batterij. Dit kan schade veroorzaken aan de batterij of het andere voorwerp.

# <span id="page-47-0"></span>**KLEINE KINDEREN**

Het apparaat en de accessoires zijn geen speelgoed. Ze kunnen kleine onderdelen bevatten. Houd ze buiten het bereik van kleine kinderen.

# <span id="page-47-1"></span>**MEDISCHE APPARATUUR**

Het gebruik van radiozendapparatuur, dus ook van draadloze telefoons, kan het functioneren van onvoldoende beschermde medische apparatuur nadelig beïnvloeden. Raadpleeg een arts of de fabrikant van het medische apparaat om vast te stellen of het voldoende is beschermd tegen externe radiofrequentie-energie.

# <span id="page-47-2"></span>**GEÏMPLANTEERDE MEDISCHE APPARATEN**

Om mogelijke storing te voorkomen, raden fabrikanten van geïmplanteerde medische apparatuur aan om altijd een afstand van minimaal 15,3 centimeter afstand aan te houden tussen het draadloze apparaat en de medische apparatuur. Personen met dergelijke apparaten moeten met het volgende rekening houden:

- Houd het draadloze apparaat altijd op meer dan 15,3 centimeter afstand van het medische apparaat.
- Draag het draadloze apparaat niet in een borstzak.
- Houd het draadloze apparaat tegen het oor aan de andere kant van het lichaam

dan de kant waar het medische apparaat zit.

- Schakel het draadloze apparaat uit als er enige reden is om te vermoeden dat er een storing plaatsvindt.
- Volg de instructies van de fabrikant van het geïmplanteerde medische apparaat.

Als u vragen hebt over het gebruik van het draadloze apparaat wanneer u een geïmplanteerd medisch apparaat hebt, neemt u contact op met uw zorginstelling.

# <span id="page-48-0"></span>**GEHOOR**

**Waarschuwing:** Wanneer u de headset gebruikt, kan uw vermogen om geluiden van buitenaf  $\left( \left| \right. \right)$ te horen negatief worden beïnvloed. Gebruik de headset niet wanneer dit uw veiligheid in gevaar kan brengen.

Sommige draadloze apparaten kunnen storingen in sommige gehoorapparaten veroorzaken.

# <span id="page-48-1"></span>**UW APPARAAT TEGEN SCHADELIJKE INHOUD BESCHERMEN**

Uw apparaat kan worden blootgesteld aan virussen en andere schadelijke inhoud. Neem de volgende voorzorgsmaatregelen:

- Wees voorzichtig met het openen van berichten. Berichten kunnen schadelijke software bevatten of anderszins schadelijk zijn voor het apparaat of de computer.
- Wees voorzichtig bij het aanvaarden van verbindingsverzoeken, browsen op internet of downloaden van inhoud. Sta geen verbindingen toe met Bluetoothapparaten van bronnen die u niet vertrouwt.
- Installeer en gebruik alleen diensten en software van bronnen die u vertrouwt en die adequate beveiliging en bescherming bieden.
- Installeer antivirus- en andere beveiligingssoftware op het apparaat en eventuele aangesloten computers. Gebruik slechts één antivirustoepassing tegelijk. Het gebruik van meer dan één antivirustoepassing kan een negatieve invloed hebben op de prestaties en werking van het apparaat en/of de computer.
- Als u vooraf geïnstalleerde bladwijzers en koppelingen naar websites van derden opent, moet u voorzorgsmaatregelen treffen. HMD Global onderschrijft deze sites niet en aanvaardt er geen verantwoordelijkheid voor.

# <span id="page-48-2"></span>**VOERTUIGEN**

Radiosignalen kunnen elektronische systemen in voertuigen beïnvloeden die verkeerd geïnstalleerd of onvoldoende afgeschermd zijn. Raadpleeg voor meer informatie de fabrikant van uw voertuig of van de hierin geïnstalleerde apparatuur. Het apparaat mag alleen door bevoegd personeel in een voertuig worden gemonteerd. Ondeskundige installatie kan risico's opleveren en de garantie ongeldig maken. Controleer regelmatig of de draadloze apparatuur in het voertuig nog steeds goed bevestigd is en naar behoren functioneert. Bewaar of vervoer geen brandbare of explosieve materialen in dezelfde ruimte als het apparaat of de bijbehorende onderdelen of accessoires. Plaats het apparaat of de accessoires daarom nooit in de ruimte vóór de airbag.

# <span id="page-49-0"></span>**OMGEVINGEN MET EXPLOSIEGEVAAR**

Schakel het apparaat uit als u zich in mogelijk explosieve omgevingen bevindt, zoals vlakbij benzinepompen. Vonken kunnen een explosie of brand veroorzaken die kan resulteren in letsel of de dood. Let op beperkingen in gebieden met brandstof, chemische bedrijven of waar explosiewerkzaamheden worden uitgevoerd. Omgevingen met een explosiegevaar zijn mogelijk niet altijd duidelijk aangegeven. Dit zijn meestal omgevingen waar u wordt aangeraden uw motor uit te schakelen, het benedendeks-gedeelte op boten, plaatsen voor overdracht en opslag van chemische stoffen en omgevingen waar de lucht chemische stoffen of deeltjes bevat. Informeer bij de fabrikanten van voertuigen die op vloeibare gassen rijden (zoals propaan of butaan) of dit apparaat in de omgeving daarvan veilig kan worden gebruikt.

# <span id="page-49-1"></span>**INFORMATIE OVER CERTIFICATIE (SAR)**

### **Dit mobiele apparaat voldoet aan de richtlijnen voor blootstelling aan radiogolven.**

Dit mobiele apparaat is een radiozender en -ontvanger. Het is ontworpen om de limiet voor blootstelling aan radiogolven niet te overschrijden (elektromagnetische radiofrequentievelden), aanbevolen door internationale richtlijnen van de onafhankelijke wetenschappelijke organisatie ICNIRP. Deze richtlijnen omvatten belangrijke veiligheidsmarges die bedoeld zijn om de bescherming van alle personen te waarborgen, ongeacht hun leeftijd en gezondheidstoestand. De richtlijnen voor blootstelling zijn gebaseerd op de SAR (Specific Absorption Rate). Dit is een uitdrukking voor de hoeveelheid radiofrequentie-energie (RF) die in het hoofd of op het lichaam beland wanneer het apparaat aan het zenden is. De ICNIRP SAR-limiet voor mobiele apparaten is 2,0 W/kg gemiddeld over 10 gram lichaamsweefsel.

SAR-tests worden uitgevoerd met het apparaat in standaard gebruiksposities, waarbij het in alle frequentiebanden het hoogst toegestane energieniveau uitzendt.

Raadpleeg [www.nokia.com/phones/sar](https://www.nokia.com/phones/sar) voor de maximale SAR-waarde van het apparaat.

Dit apparaat voldoet aan de richtlijnen voor blootstelling aan radiosignalen bij gebruik tegen het hoofd of wanneer het apparaat minstens 1,5 centimeter uit de buurt van het lichaam wordt gehouden. Wanneer het apparaat op het lichaam wordt gedragen in een draagtasje, riemclip of andere vorm van apparaathouder, mogen deze hulpmiddelen geen metaal bevatten en moet er minimaal voor bovengenoemde afstand van het lichaam worden gezorgd.

Voor het verzenden van gegevens of berichten is een goede verbinding met het netwerk nodig. Het verzenden wordt mogelijk vertraagd tot een dergelijke verbinding beschikbaar is. Houd u aan de instructies voor de afstand tot het lichaam totdat het verzenden is beëindigd.

Tijdens algemeen gebruik liggen de SAR-waarden gewoonlijk beduidend lager dan de hierboven weergegeven waarden. Dit komt doordat het stroomverbruik van uw mobiele telefoon automatisch wordt verlaagd wanneer er geen volledige energie voor de oproep nodig is. Dit is bedoeld voor systeemefficiëntie en het minimaliseren van storingen op het netwerk. Hoe lager het uitgangsvermogen, hoe lager de SAR-waarde.

Apparaatmodellen hebben mogelijk verschillende versies en meer dan één waarde. Component- en ontwerpwijzigingen kunnen in de loop der tijd voorkomen en sommige wijzigingen kunnen de SAR-waarden beïnvloeden.

Ga voor meer informatie naar [www.sar-tick.com.](http://www.sar-tick.com) Onthoud dat mobiele apparaten, zelfs als u geen spraakoproep plaatst, mogelijk zenden.

De Wereldgezondheidsorganisatie (WHO) heeft verklaard dat huidige wetenschappelijke gegevens niet aangeven dat er speciale voorzorgsmaatregelen nodig zijn bij het gebruik van mobiele apparaten. Als u geïnteresseerd bent in het verminderen van uw blootstelling, raden ze aan uw gebruik te beperken of een handsfree kit te gebruiken om het apparaat uit de buurt van uw hoofd en lichaam te houden. Ga voor meer informatie, uitleg en discussies over blootstelling aan radiosignalen naar de website van het WHO op [www.who.int/peh-emf/en.](http://www.who.int/peh-emf/en)

# <span id="page-50-0"></span>**OVER DIGITAL RIGHTS MANAGEMENT (DRM)**

Houd u bij het gebruik van dit apparaat aan alle regelgeving en respecteer lokale gebruiken, privacy en legitieme rechten van anderen, waaronder auteursrechten. Auteursrechtbescherming kan verhinderen dat u foto's, muziek en andere inhoud kunt kopiëren, wijzigen of overdragen.

# <span id="page-50-1"></span>**COPYRIGHTS EN ANDERE VERMELDINGEN**

### **Copyrights en andere vermeldingen**

De beschikbaarheid van sommige producten, functies, toepassingen en diensten beschreven in deze handleiding kan per regio verschillen en vereist activering, aanmelden, een netwerk- en/of internetverbinding en een toepasselijk abonnement. Neem voor meer informatie contact op met uw dealer of uw serviceprovider. Dit apparaat bevat mogelijk onderdelen, technologie of software die onderhevig zijn aan wet- en regelgeving betreffende export van de VS en andere landen. Ontwijking in strijd met de wetgeving is verboden.

De inhoud van dit document wordt 'zonder enige vorm van garantie' verstrekt. Tenzij vereist krachtens het toepasselijke recht, wordt geen enkele garantie gegeven betreffende de nauwkeurigheid, betrouwbaarheid of inhoud van dit document, hetzij uitdrukkelijk hetzij impliciet, daaronder mede begrepen maar niet beperkt tot impliciete garanties betreffende de verkoopbaarheid en de geschiktheid voor een bepaald doel. HMD Global behoudt zich te allen tijde het recht voor zonder voorafgaande kennisgeving dit document te wijzigen of te herroepen.

Voor zover maximaal toegestaan op grond van het toepasselijke recht, zal HMD Global of een van zijn licentiehouders onder geen omstandigheid aansprakelijk zijn voor enig verlies van gegevens of inkomsten of voor enige bijzondere, incidentele of indirecte schade of gevolgschade van welke oorzaak dan ook.

Reproductie, overdracht of distributie van de gehele of gedeeltelijke inhoud van dit document in enige vorm zonder voorafgaande schriftelijke toestemming van HMD Global is verboden. HMD Global voert een beleid dat gericht is op voortdurende ontwikkeling. HMD Global behoudt zich het recht voor zonder voorafgaande kennisgeving wijzigingen en verbeteringen aan te brengen in de producten die in dit document worden beschreven.

HMD Global doet geen toezeggingen, biedt geen garantie en neemt geen verantwoordelijkheid voor de functionaliteit, inhoud of ondersteuning voor apps van derden die bij uw apparaat worden geleverd. Door een applicatie te gebruiken erkent u dat deze zonder enige vorm van garantie wordt verstrekt.

Het downloaden van kaarten, spelletjes, muziek en video's, en het uploaden van afbeeldingen en video's kan leiden tot de overdracht van grote hoeveelheden gegevens. Uw serviceprovider kan kosten voor gegevensoverdracht in rekening brengen. De beschikbaarheid van bepaalde producten, diensten en functies kan per regio verschillen. Neem contact op met uw lokale dealer voor meer informatie en de beschikbaarheid van taalopties.

Bepaalde functies, functionaliteit en productspecificaties kunnen afhankelijk zijn van een netwerk. Hiervoor kunnen extra voorwaarden gelden of extra kosten in rekening worden gebracht.

Alle specificaties, functies en overige geleverde productinformatie kunnen zonder kennisgeving worden gewijzigd.

Op het gebruik van het apparaat is het privacybeleid van HMD Global van toepassing. Dit beleid is beschikbaar op [http://www.nokia.com/phones/privacy.](http://www.nokia.com/phones/privacy)

HMD Global Oy is de exclusieve licentiehouder van het merk Nokia voor telefoons en tablets. Nokia is een gedeponeerd handelsmerk van Nokia Corporation.

Android, Google en andere verwante merken en logo's zijn handelsmerken van Google LLC.

Het Bluetooth-woordmerk en de Bluetooth-logo's zijn het eigendom van Bluetooth SIG, Inc. en het gebruik van dergelijke merken door HMD Global is onder licentie.

### **Qualcomm aptX handelsmerk**

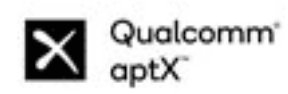

Qualcomm en Snapdragon zijn handelsmerken van Qualcomm Incorporated, die zijn gedeponeerd in de Verenigde Staten en andere landen. aptX is een handelsmerk van Qualcomm Technologies International, Ltd., dat is gedeponeerd in de Verenigde Staten en andere landen.

© 2020 HMD Global Oy. Alle rechten voorbehouden. 52